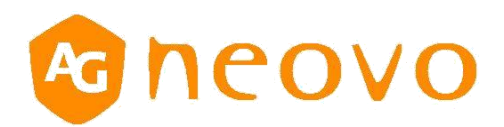

# **PN-46D2 Control Command**

# **1. INTRODUCTION**

### *1.1 Purpose*

The purpose of this document is to explain in detail the commands and steps that can be used to control a display via **RS232C & LAN.**

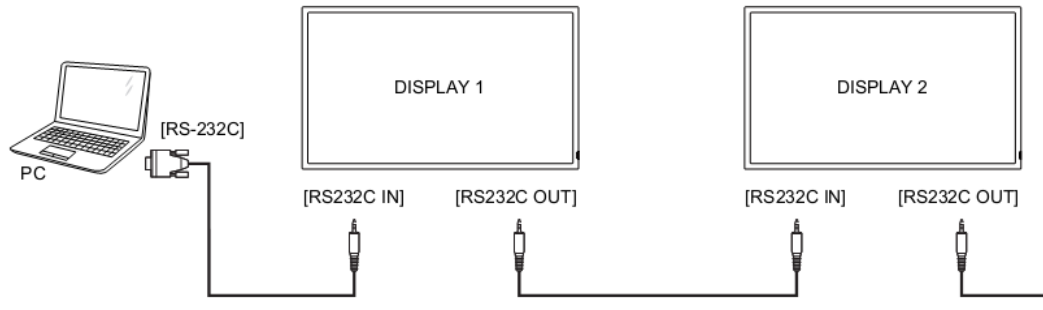

#### *1.2 Definitions, Abbreviations and Acronyms*

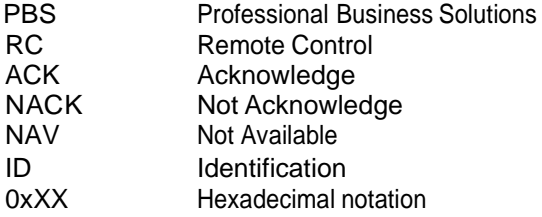

# **2. COMMAND PACKETFORMAT**

#### *2.1 Physical Specifications*

 1.Baud Rate : 9600 2.Data bits: 8 3.Parity : None 4.Stop Bit : 1 5.Flow Control : None 6.**The Pin Assignments for RJ45 connector**:

RS232 IN Port

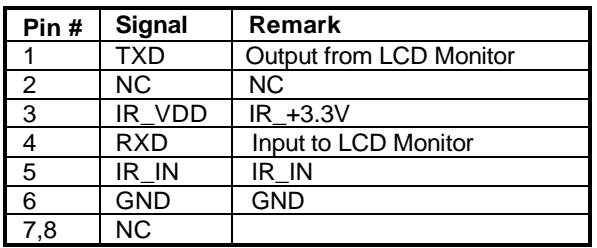

RS232 output Port

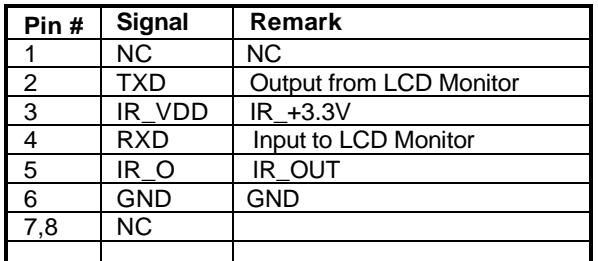

Displays use RXD, TXD and GND pins for RS-232C control.

# *2.2 Communication Procedure*

Control commands can be sent from a host controller via the RS232 & LAN connection. A new command should not be sent until the previous command is acknowledged. However, if a response is not received within **500 milliseconds** a retry may be triggered. Every valid command receives an ACK. A command that is valid but not supported in the current implementation will be responded to with a NAV (Not Available). If the command buffer is corrupt (transmission errors) the command will be responded to with a NACK. The display operates according to the received command. If the command is a valid "Get" command, the display responds with the requested info. If the command is a valid "Set" command allowed, the display performs the requested operation.

Figure1 and Figure2 explain the mechanism of the Get and Set commands.

#### Note: **For LAN control, the port number is 5000**.

Note: Power On Off command Response time about 5~6 seconds.

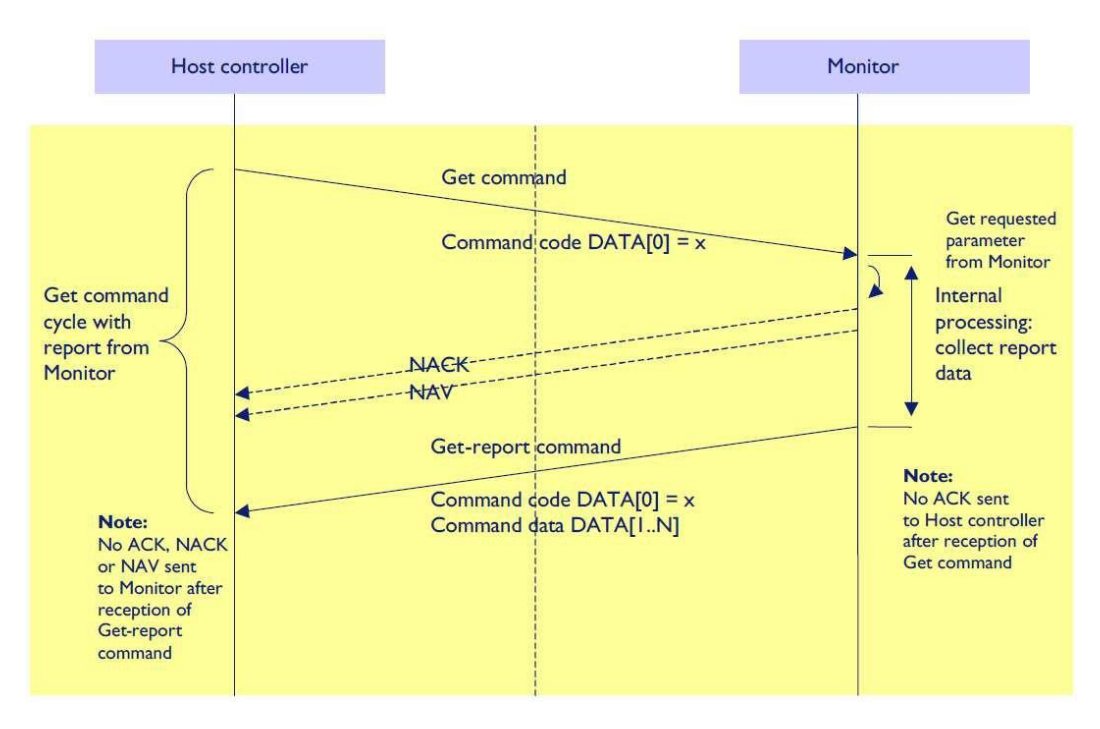

Figure 1: Explanation of mechanism of Get Command.

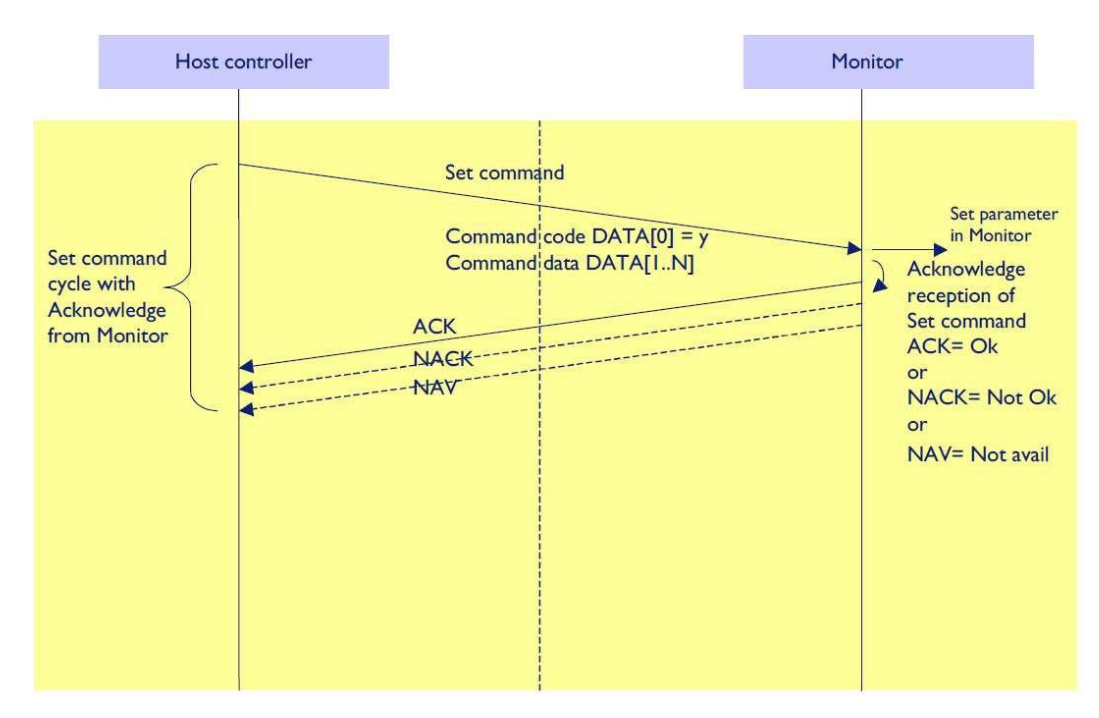

Figure 2: Explanation of mechanism of Set Command.

# *2.3 Command Format*

The Command packet format:

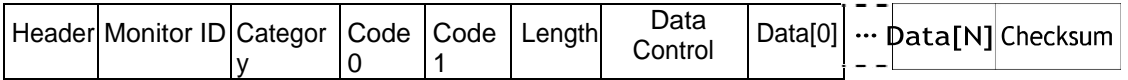

In detail:

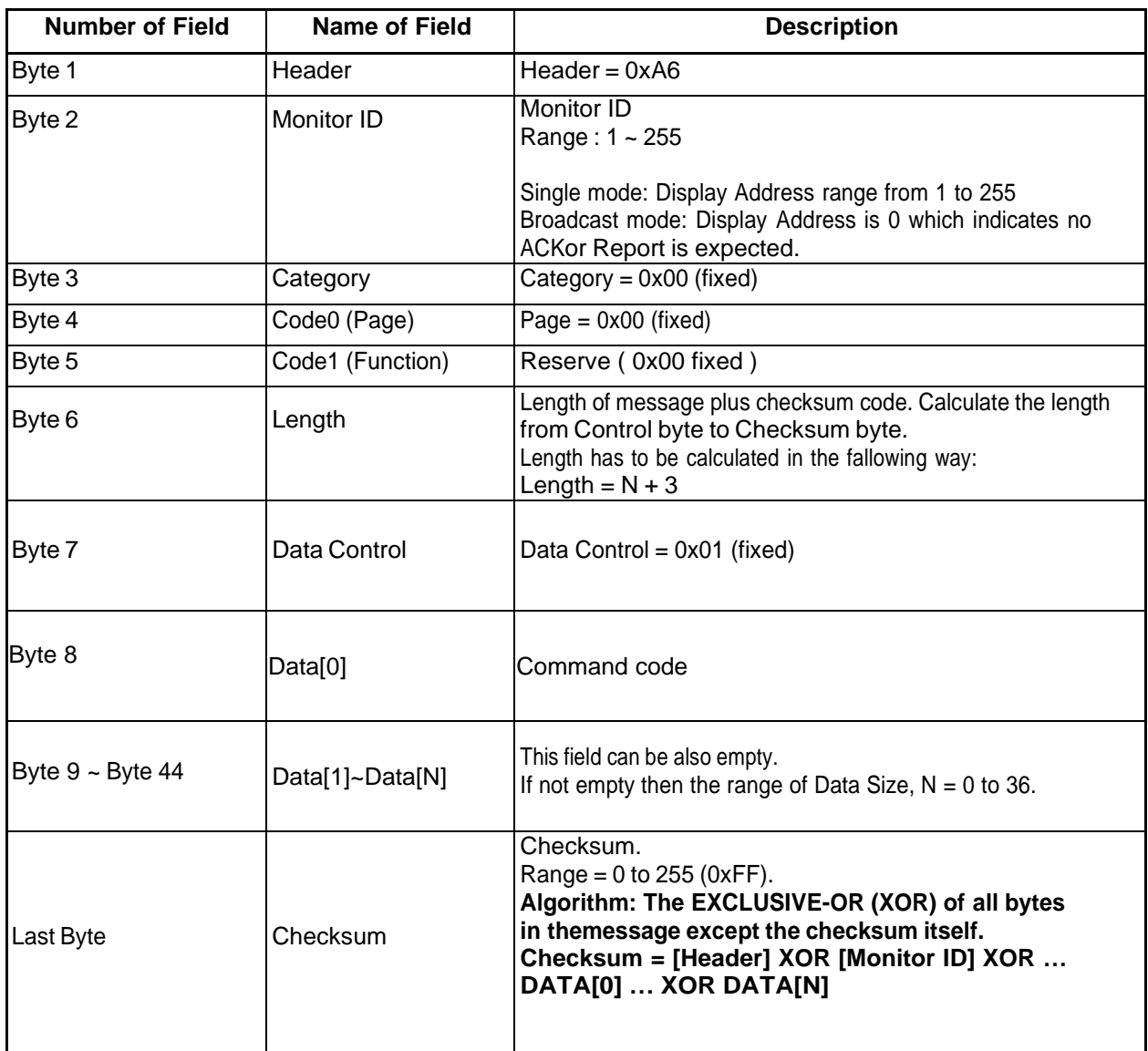

# **3. MESSAGES - SYSTEM**

# *3.1 Communication Control*

This defines the feedback command from monitor to host controller when it receives the display command from the host controller, depending on the commands availability, the command reported back to host controller can be oneof the status (0x00: Completed, 0x01: Limit Over, 0x02: Limit Over, 0x03: Command canceled or 0x04: Parse Error).

Note: Report status ACK(0x00), NACK(0x03) or NAV(0x04) for Phoenix platform.

## **Note: there is no reply message when the wrong ID address is being used.**

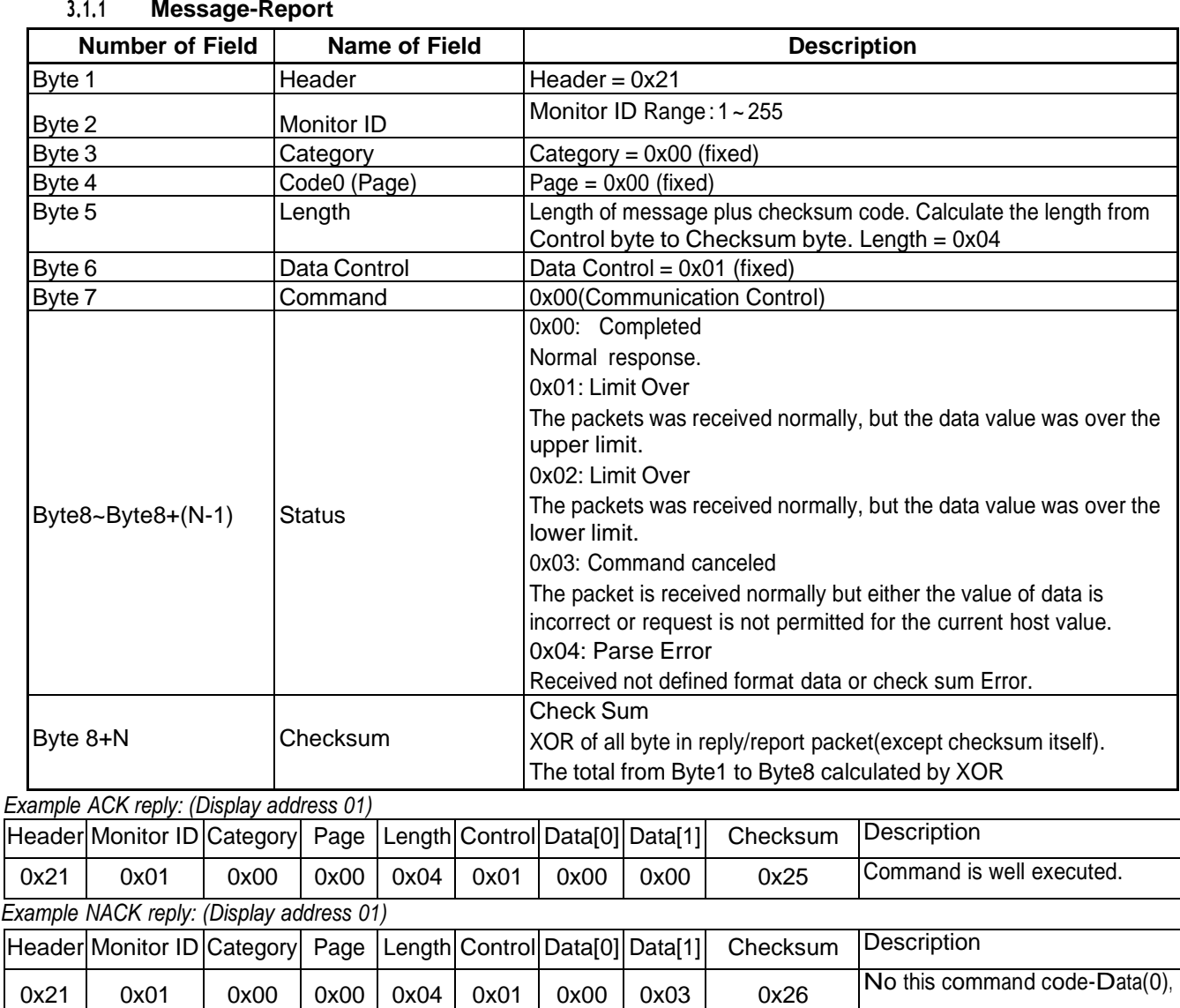

*Example NAV reply: (Display address 01)*

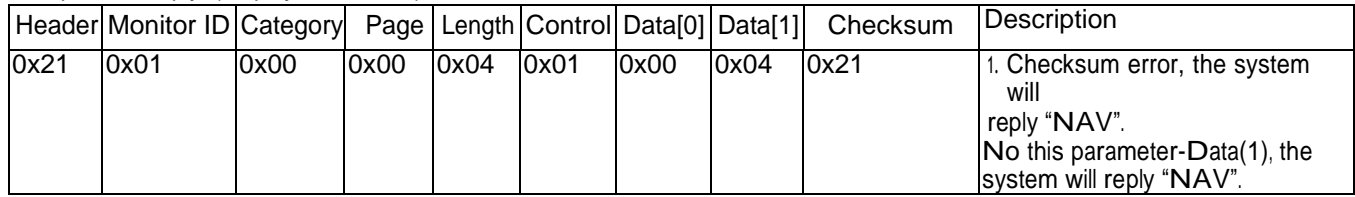

# **4. MESSAGES – GENERAL**

# *4.1 Platform and Version Labels*

 This command provides the model name of platform and the display Software version to the host controller

# **4.1.1 Message-Get (0xA2 = Platform Labels)**

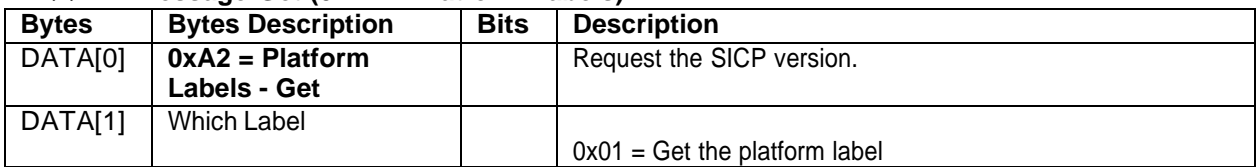

*Example: Get Platform label (Display address 01)*

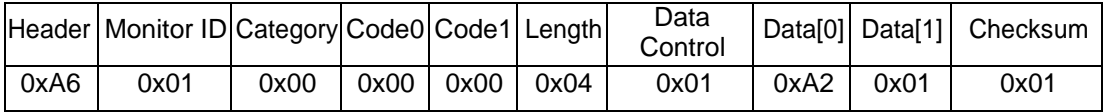

#### **4.1.2 Message-Report (0xA2 = Platform Labels)**

| <b>Bytes</b> | <b>Bytes Description</b>    | <b>Bits</b> | <b>Description</b>                     |
|--------------|-----------------------------|-------------|----------------------------------------|
| DATA[0]      | $0xA2 =$ Platform           |             | Request the internal Hardware version. |
|              | Label - Report              |             |                                        |
| DATA[1]      | Character <sup>[0]</sup> to |             |                                        |
| to           | Character <sup>[N-1]</sup>  |             | Platform label = $AGN$                 |
| DATA[N]      |                             |             |                                        |

*Example: Report Platform label ( AGN )(Display address 01)*

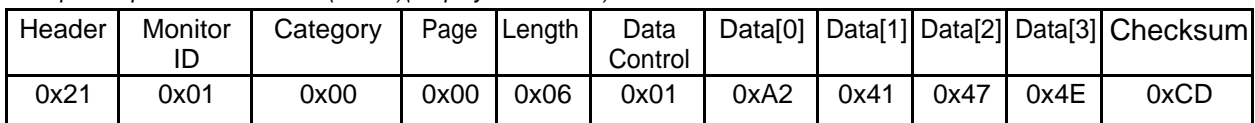

# **4.1.3 Message-Get (0xA1 = Model name )**

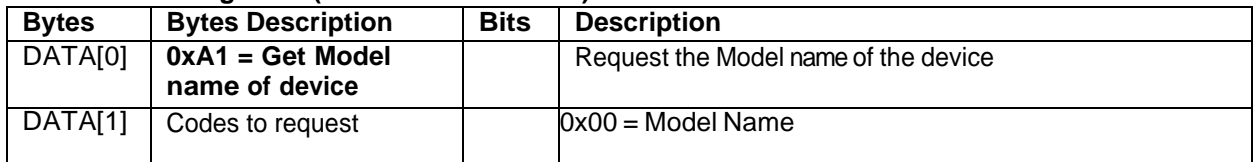

*Example: Get Model name (Display address 01)*

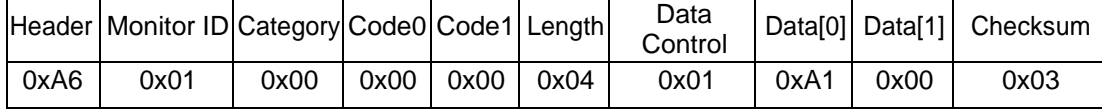

# **4.1.4 Message-Report (0xA1 = Report Model name)**

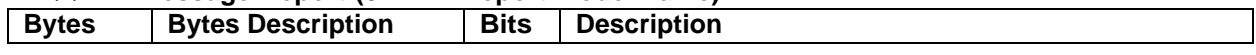

| DATA[0] | $0xA1 = Report -$<br><b>Model Name</b> | Request the Model name                                         |
|---------|----------------------------------------|----------------------------------------------------------------|
| DATA[1] | Character <sup>[0]</sup> to            | 36 (0x24) characters maximum.                                  |
| to      | Character <sup>[N-1]</sup>             | No. of characters, $N = 1$ to 36 (0x24).                       |
| DATA[N] |                                        | The actual size determines the value of the message size byte. |

*Example: Report Model name ( PN-46D2 ) (Display address 01)*

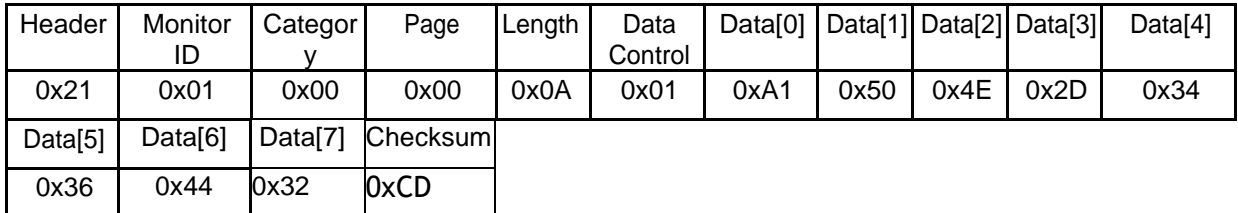

#### *4.2 Power state*

This command is used to set/get the power state as it is defined as below.

# **4.2.1 Message-Get (0x19 = Power state)**

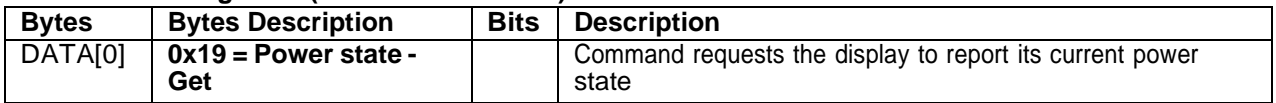

*Example: (Display address 01)*

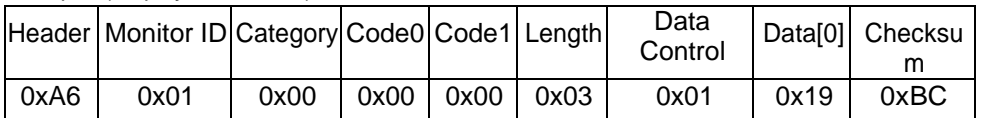

#### **4.2.2 Message-Report (0x19 = Power state)**

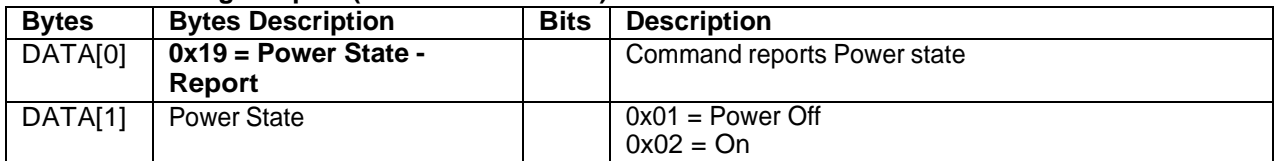

# *Example: Power State On (Display address 01)*

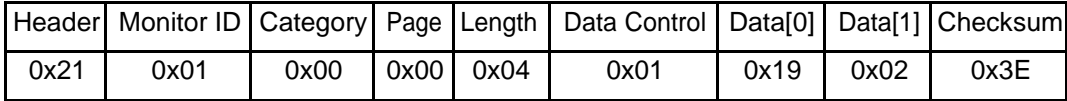

# **4.2.3 Message-Set (0x18 = Power state)**

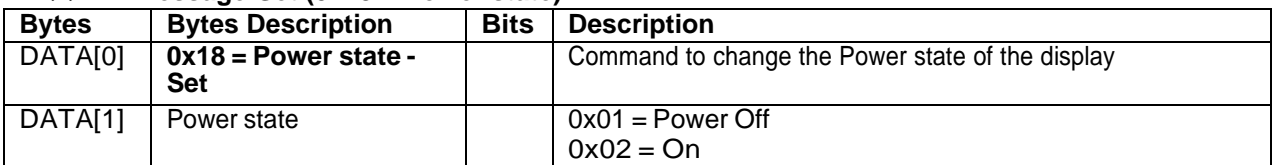

# *Example: Set Display Power On (Display address 01)*

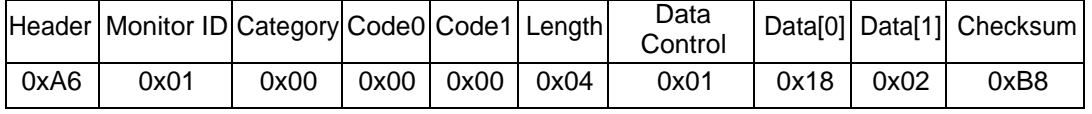

*Example: Set Display Power Off (Display address 01)*

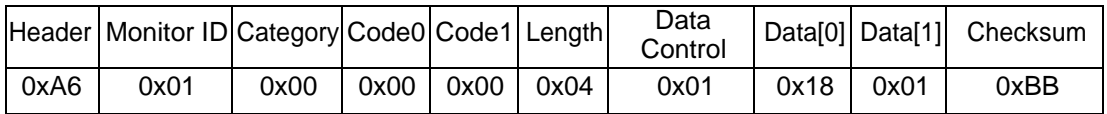

#### *4.3 Lock Functions for IR-Remote Control*

The following commands are used to lock/unlock the Remote Control.

## **4.3.1 Message-Get (0x1D = IR-Remote Control)**

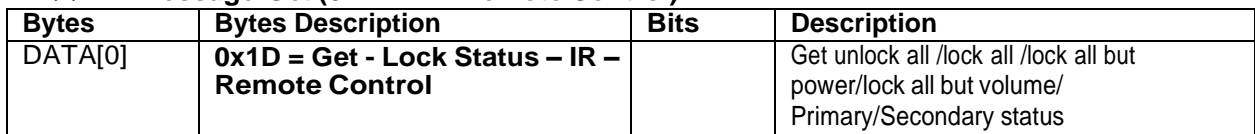

*Example: Get IR remote control status (Display address 01)*

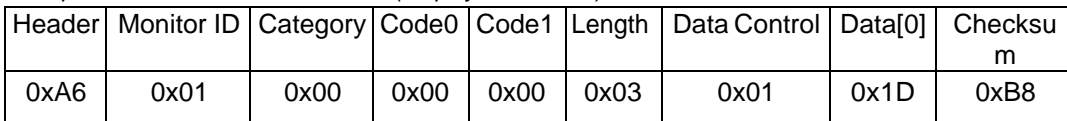

## **4.3.2 Message-Report (0x1D = IR-Remote Control)**

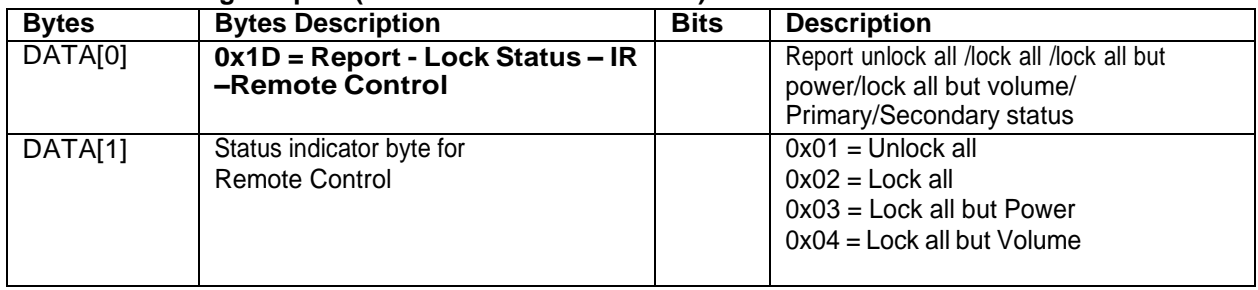

#### *Example: Unlocked IR Remote Control (Display address 01)*

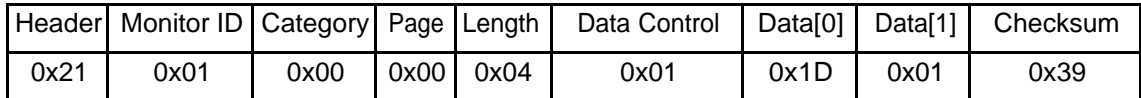

## **4.3.3 Message-Set (0x1C = IR-Remote Control)**

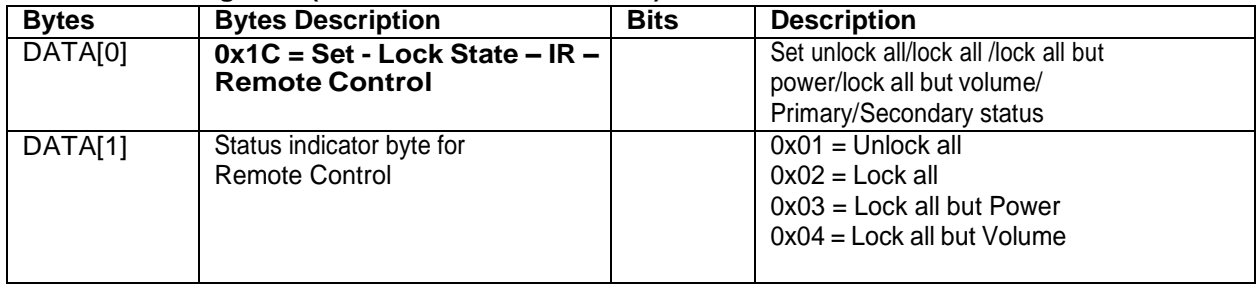

*Example: Unlock all control (Display address 01)*

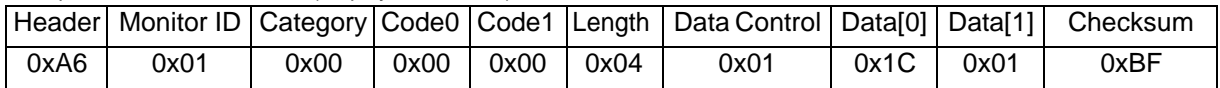

# **5. MESSAGES - INPUTSOURCES**

# *5.1 Input Source*

This command is used to change the current input source.

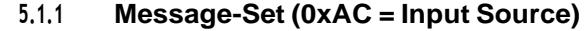

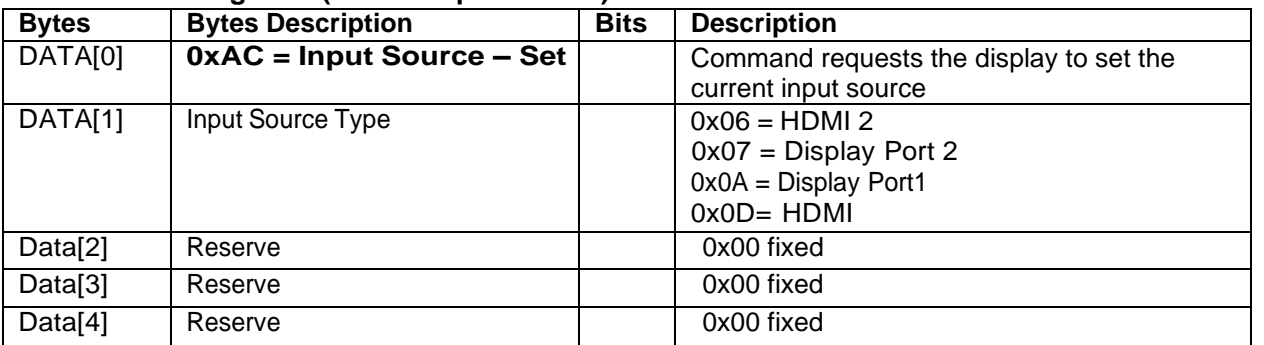

*Example: Set on HDMI (Display address 01)*

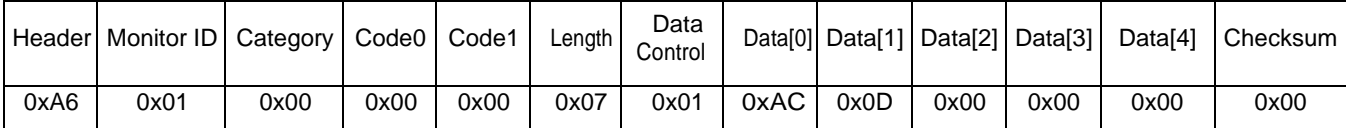

# *5.2 Current Source*

## **5.2.1 Message-Get (0xAD = Current Source)**

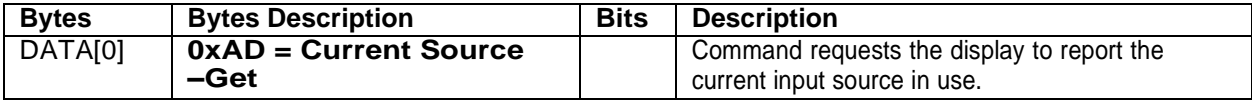

*Example: (Display address 01)*

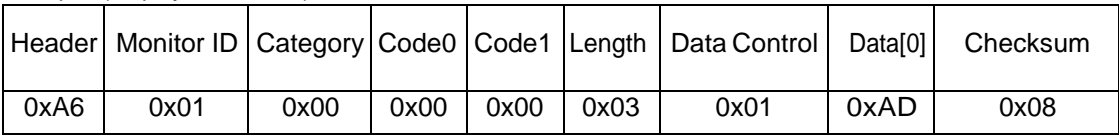

# **5.2.2 Message-Report (0xAD = Current Source)**

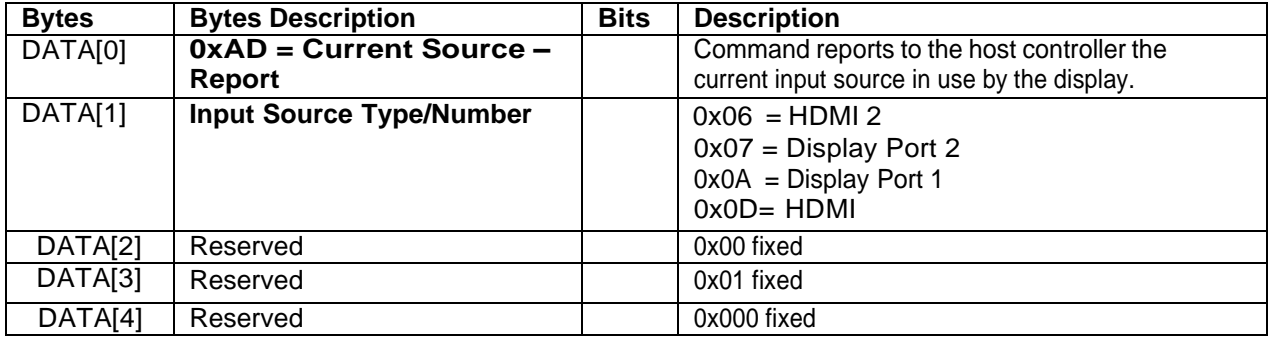

*Example: Current Input Source:* HDMI *(Display address 01)*

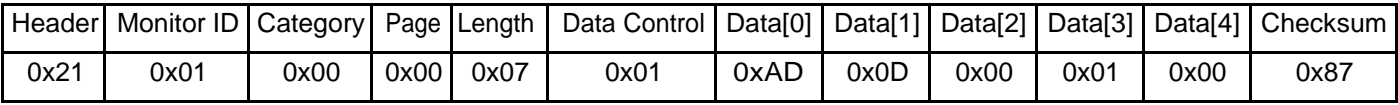

# **6. MESSAGES - VIDEO**

#### *6.1 Video Parameters*

The following commands are used to get/set video parameters as it is defined below.

#### **6.1.1 Message-Get (0x33 = Video Parameters)**

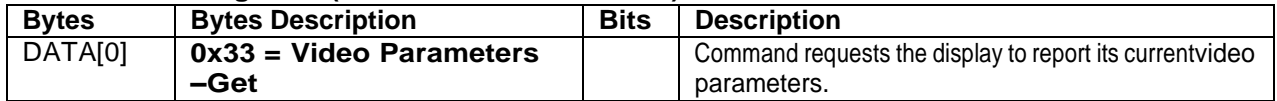

*Example: (Display address 01)*

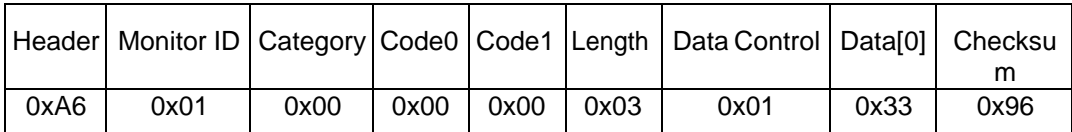

#### **6.1.2 Message-Report (0x33 = Video Parameters)**

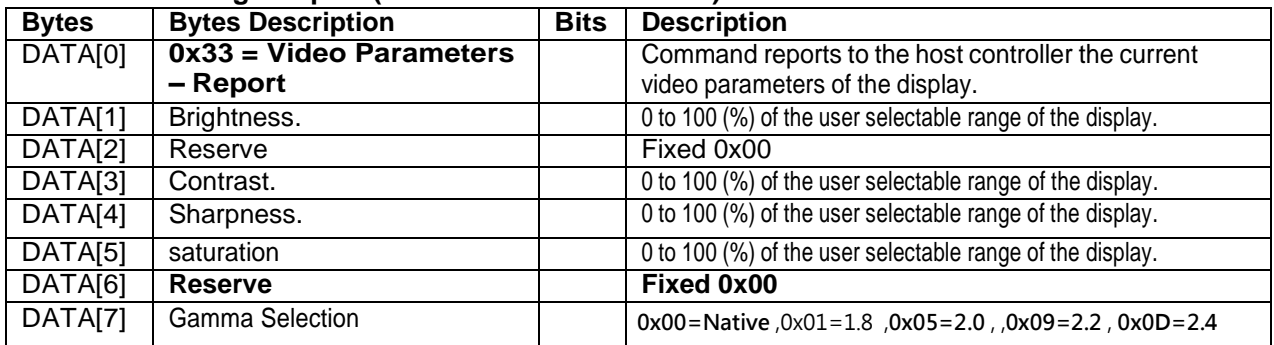

*Example: All video parameters are set to 55 % (0x37) and Gamma Curve is set to 2.2 (Display address 01)*

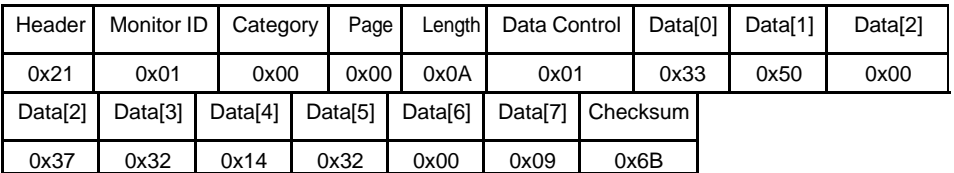

#### **6.1.3 Message-Set (0x32 = Video Parameters)**

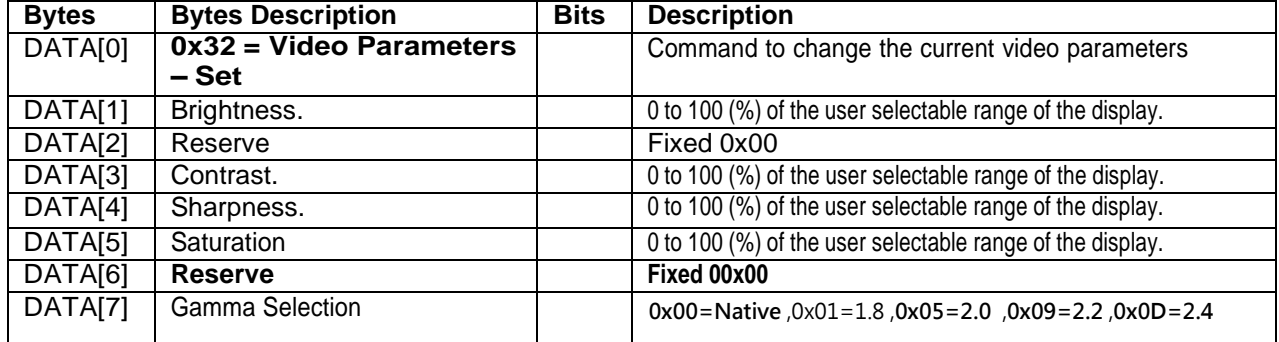

# *Example: Set all video parameters to 0x37 (55 %) (Display address 01)*

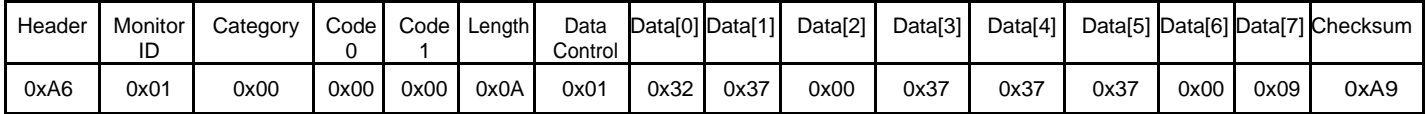

# *6.2 Color Temperature*

# **6.2.1 Message-Get (0x35 = Color Temperature)**

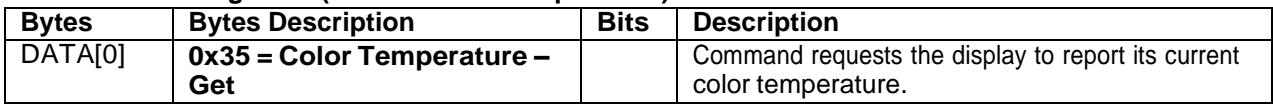

#### *Example: (Display address 01)*

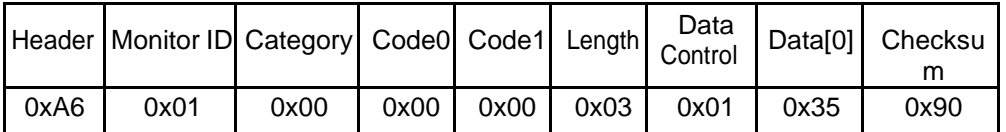

#### **6.2.2 Message-Report (0x35 = Color Temperature)**

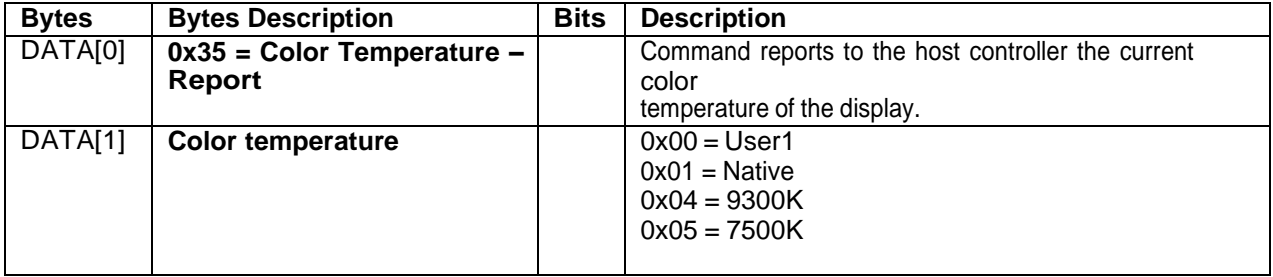

*Example: The current color temperature is set to Native (Display address 01)*

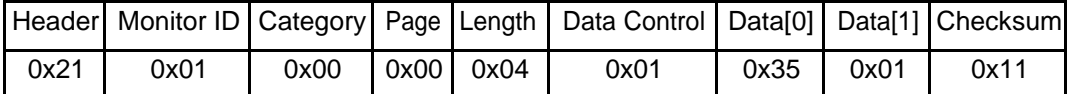

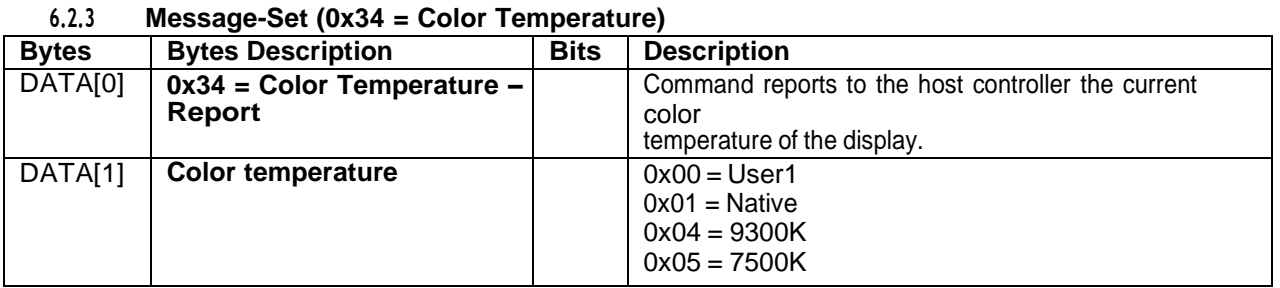

*Example: The current color temperature is set to Native (Display address 01)*

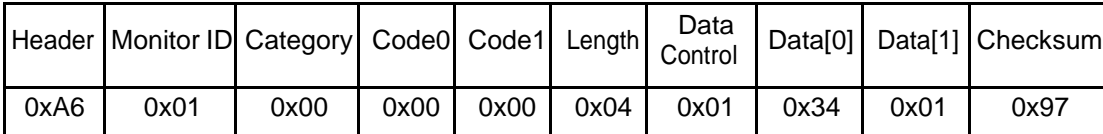

# *6.3 Color Parameters*

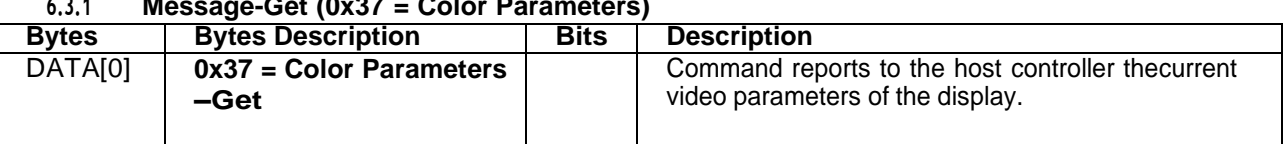

## **6.3.1 Message-Get (0x37 = Color Parameters)**

### *Example: (Display address 01)*

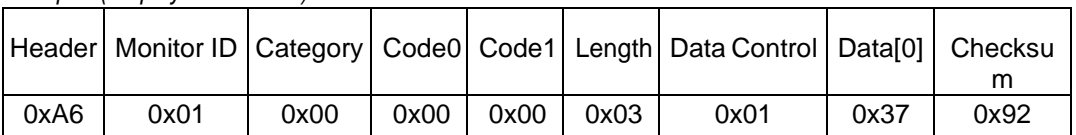

## **6.3.2 Message-Report (0x37 = Color Parameters)**

| <b>Bytes</b>         | <b>Bytes Description</b>           | <b>Bits</b> | <b>Description</b>                                                                     |
|----------------------|------------------------------------|-------------|----------------------------------------------------------------------------------------|
| DATA[0]              | 0x37 = Color Parameters<br>-Report |             | Command reports to the host controller the current<br>video parameters of the display. |
| DATA[1]              | Red color gain value               |             | 0 to 255 of the user selectable range of the display.                                  |
| DATA[2]              | Green color gain value             |             | 0 to 255 of the user selectable range of the display.                                  |
| DATA[3]              | Blue color gain value              |             | 0 to 255 of the user selectable range of the display.                                  |
| DATA[4]              | Reserve                            |             | Reserve fixed 0x80                                                                     |
| DATA[5]              | Reserve                            |             | Reserve fixed 0x80                                                                     |
| $\overline{DATA[6]}$ | Reserve                            |             | Reserve fixed 0x80                                                                     |

*Example: All color parameters are set to 128 (0x80) (Display address 01)*

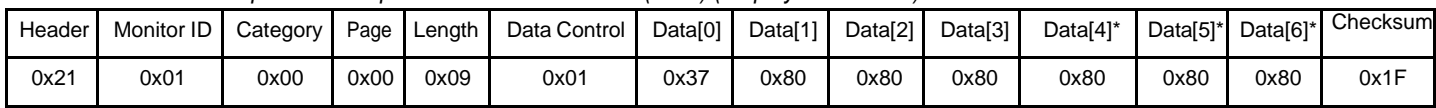

# **1.1.1 Message-Set**

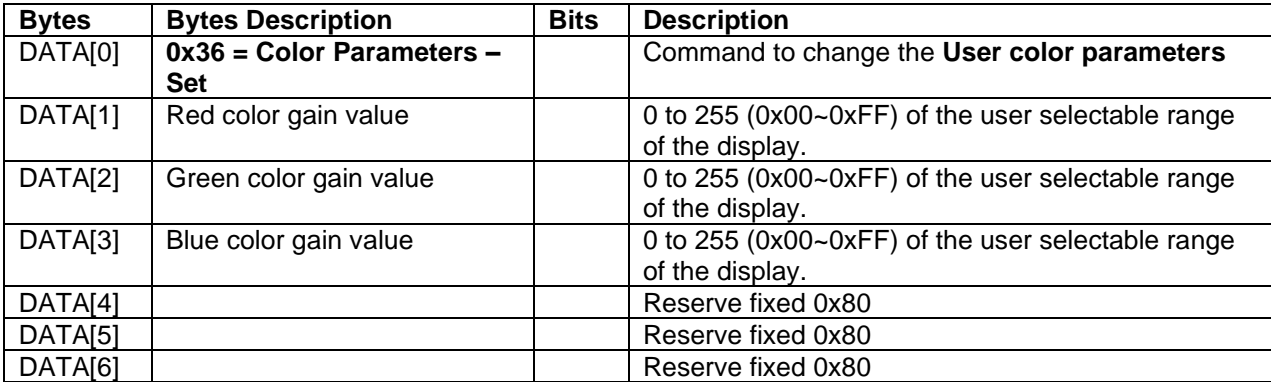

# *Example: All color parameters are set to 128 (0x80) (Display address 01)*

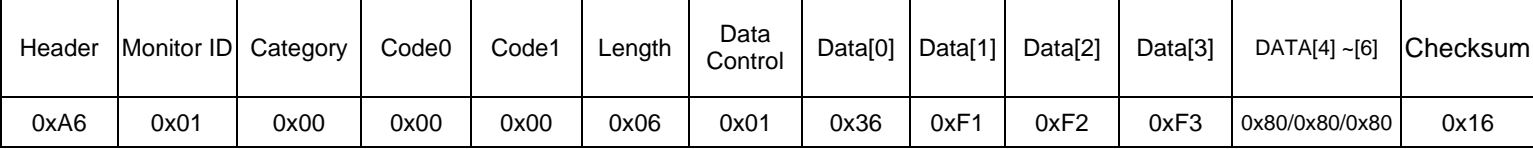

#### *6.4 Picture Format*

This command is used to control the display screen format.

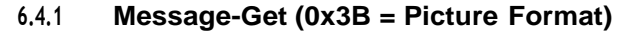

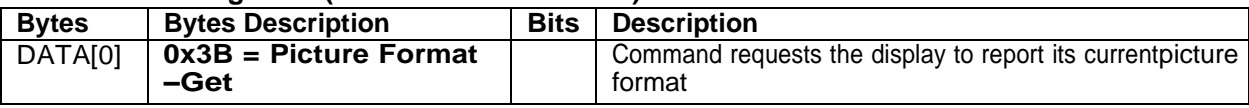

#### *Example: (Display address 01)*

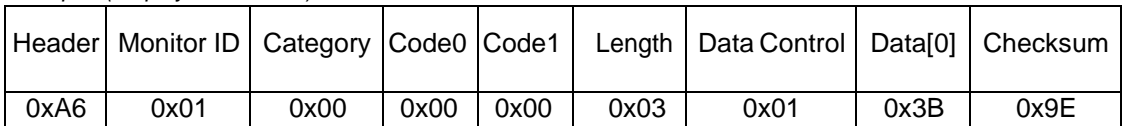

#### **6.4.2 Message-Report (0x3B = Picture Format)**

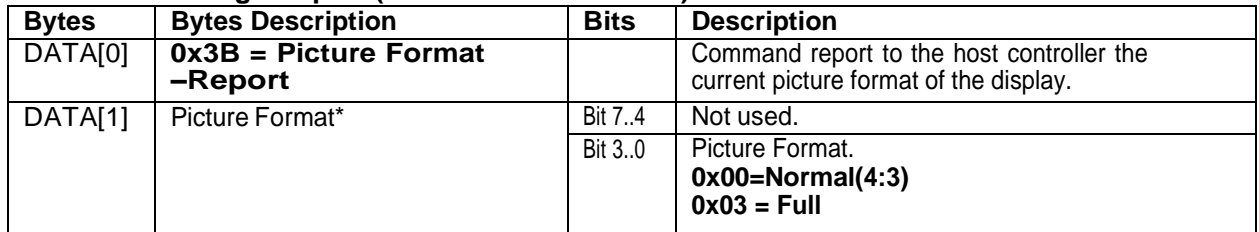

*Example: Current Picture Format is Widescreen on Full Display (Display address 01)*

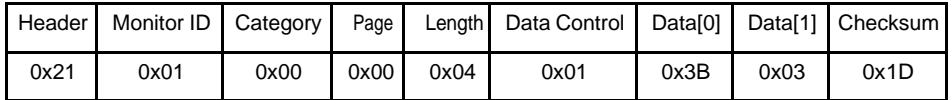

# **6.4.3 Message-Set (0x3A = Picture Format)**

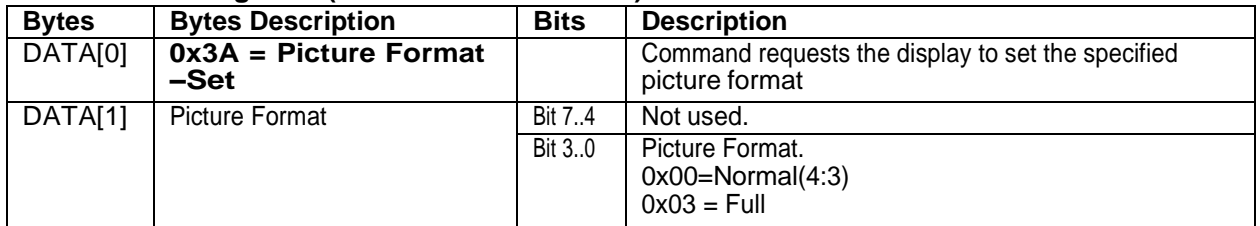

*Example: Set Picture Format to Widescreen on Full Display (Display address 01)*

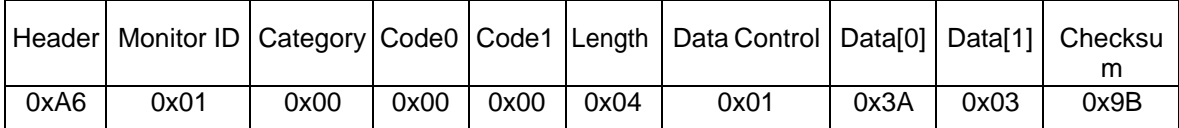

# **7. MISCELLANEOUS**

# *7.1 Operating Hours*

The command is used to record the working hours of the display.

# **7.1.1 Message-Get (0x0F = Misc Info)**

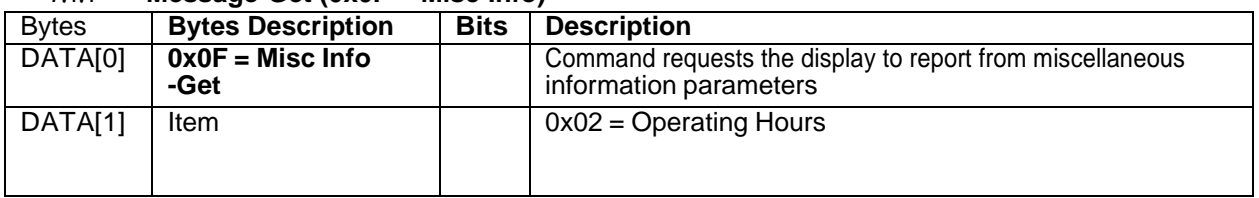

# *Example: (Display address 01)*

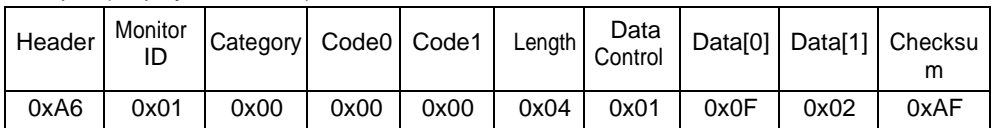

# **7.1.2 Message-Report (0x0F = Misc Info)**

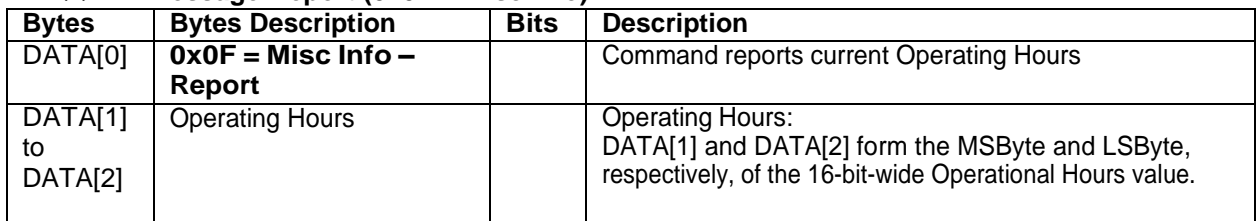

*Example: Current Display Operation Hours counter value (Display address 01)*

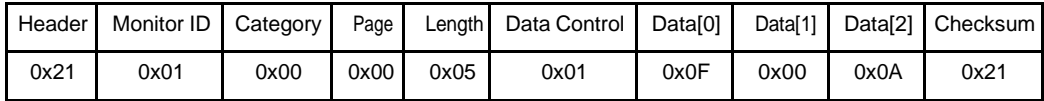

# *7.2 Serial Code*

# **7.2.1 Message-Get (0x15 = Serial Code)**

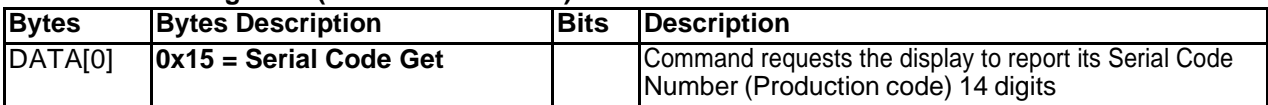

*Example: (Display address 01)*

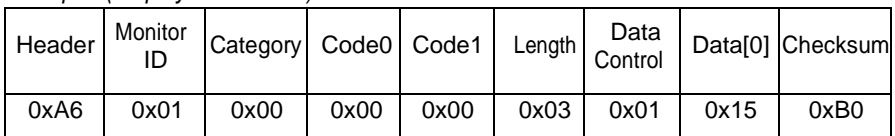

## **7.2.2 Message-Report (0x15 = Serial Code)**

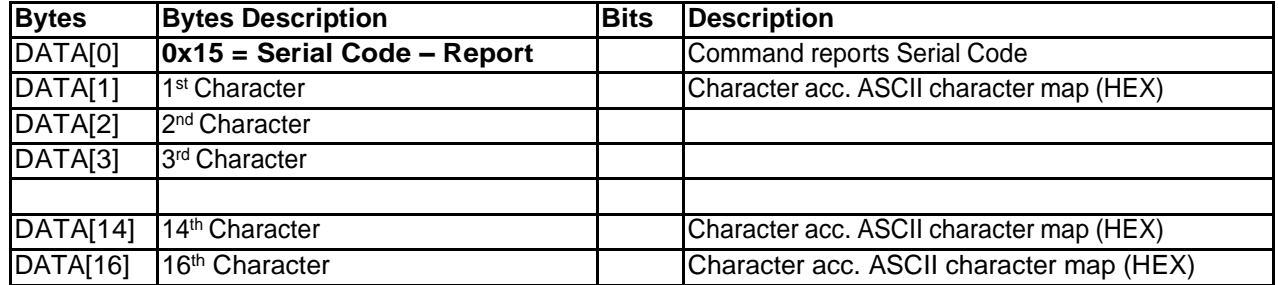

#### *Example: Current Display settings: Serial Code = PDQ65AB123456789 (Display address 01)*

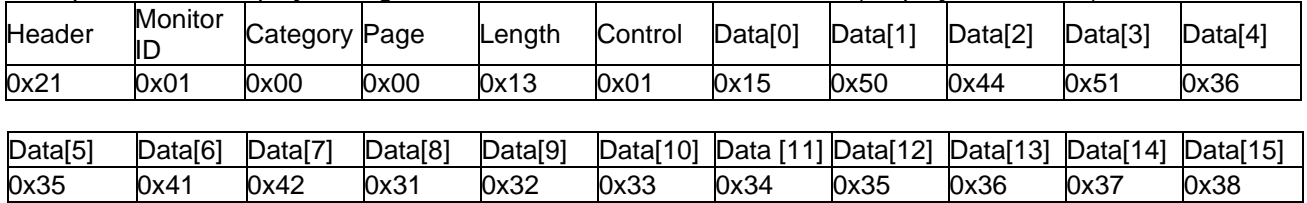

Data[16] Checksum<br>0x39 0x53  $0x39$ 

#### *7.3 Temperature Sensors*

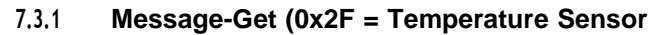

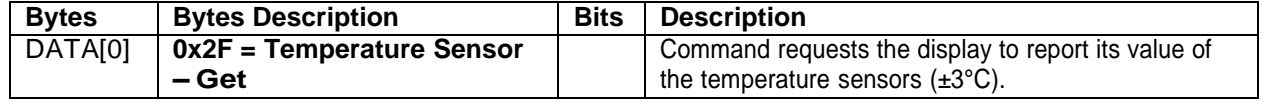

*Example: (Display address 01)*

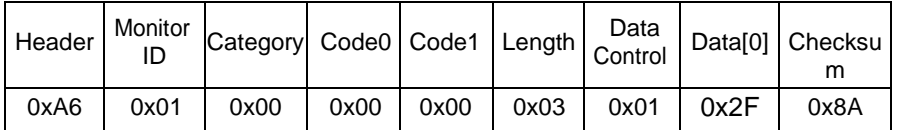

#### **7.3.2 Message-Report (0x2F = Temperature Sensor)**

| <b>Bytes</b> | <b>Bytes Description</b>        | <b>Bits</b> | <b>Description</b>                           |
|--------------|---------------------------------|-------------|----------------------------------------------|
| DATA[0]      | $0x2F = Temperature$ Sensor $-$ |             | Command reports Temperature sensor value     |
|              | Report                          |             |                                              |
| DATA[1]      | <b>Temperature Sensor 1</b>     |             | 0-100 in Celsius degrees represented in hex. |
| DATA[2]      | Reserve                         |             | Fixed 0x00                                   |

*Example: Current Temp Sensor read out: Sensor 1 = 39°C (Display address 01)*

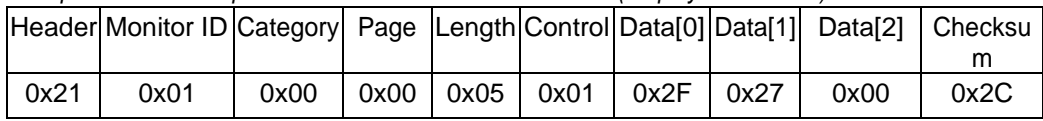

# *7.4 IR Remote Command*

The command is used to send IR Key to Control display.

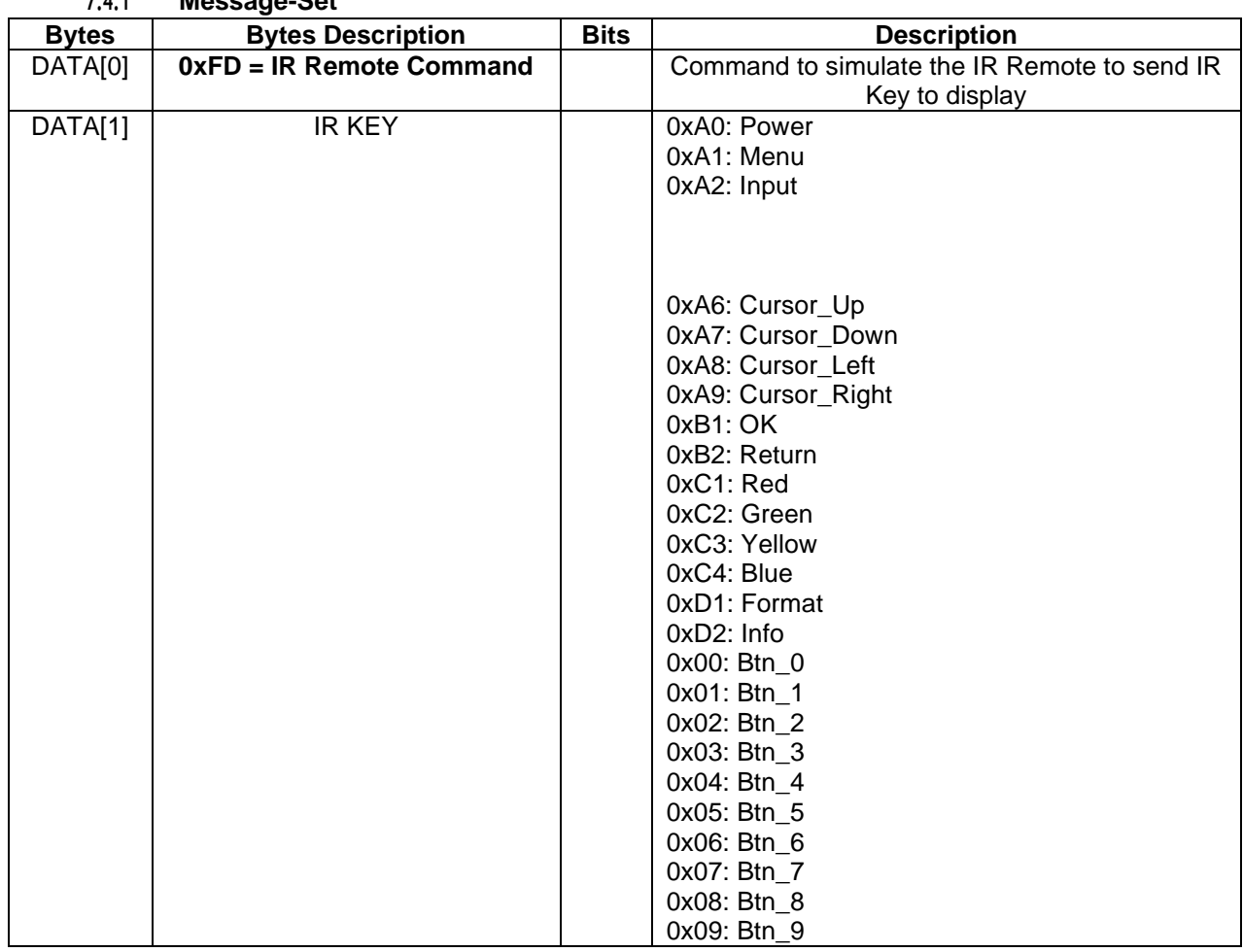

**7.4.1 Message-Set**

*Example: Send Power Key (Display address 01)*

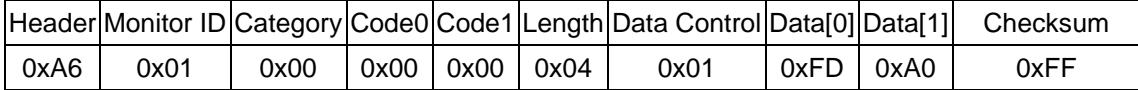

# **8. UniWall**

#### *8.1 UniWall*

The command is used to set/get the UniWall status as it is defined as below.

#### **8.1.1 Message-Get (0x23 = UniWall)**

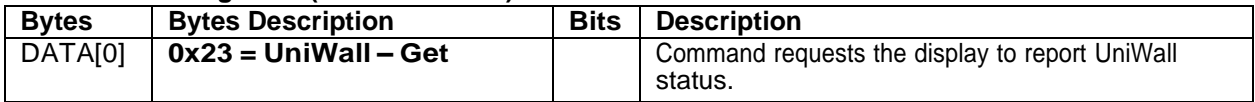

*Example: (Display address 01)*

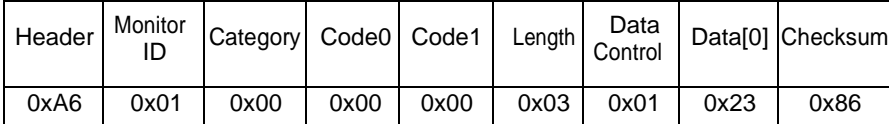

#### **8.1.2 Message-Report (0x23 = UniWall)**

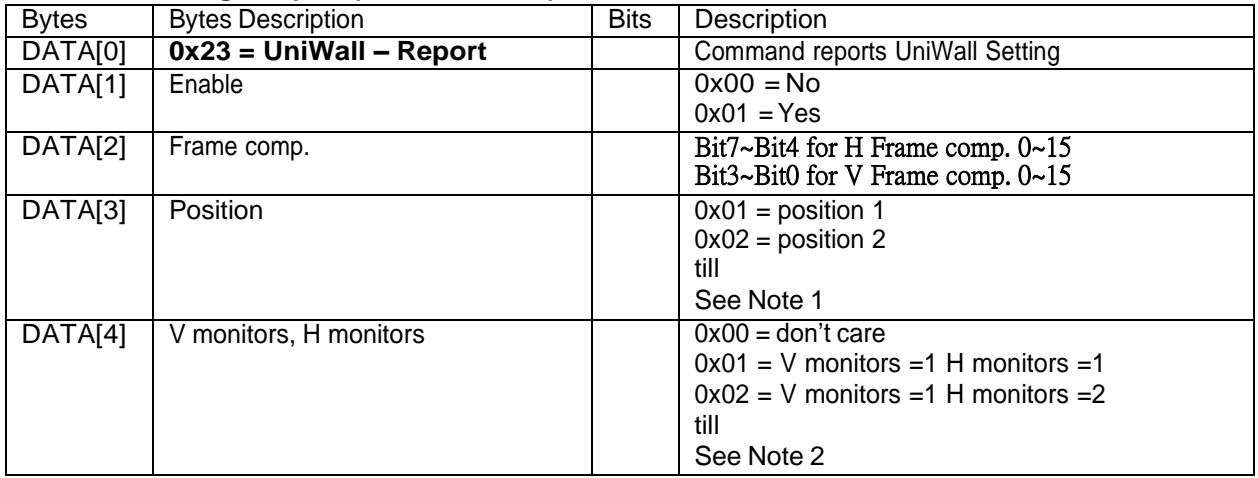

Note 1:

(1) The maximum Position value is 225 (hexadecimal value is 0xE1).

(2) The Position is counted from left to right, then up to down in the UniWall

Example1: See Figure 3 for the hexadecimal Position value in a 4x3 (H Monitors x V Monitors) UniWall Example: See Figure 4 for the hexadecimal Position value in <sup>a</sup> 5x5 (H Monitors x V Monitors) UniWall

Example: See Figure 5 for the hexadecimal Position value in a 15x15 (H Monitors x V Monitors) UniWall

Note 2:

(1) The maximum H Monitors are 15 and the maximum V Monitors are 15.

The formulas for DATA [4], V Monitors, and H Monitors are as follows:

H Monitors = MOD (Data [4], 15) (Data [4] ÷ 15, take the

remainder) V Monitors = INT (Data [4], 15) + 1 (Data [4] ÷ 15, take the quotient and plus one)

#### **Data[4] = (V Monitors – 1) x 15 + H Monitors**

Example: If H Monitors = 12 and V Monitors = 6, the Data [4] value will be  $(6-1)$  x 15 + 12 = 87

*Example 1: Set the display as follows:* Data[1] *: UniWall enabled: Yes*

Data[2] *: Framecomp.: No*

Data[3] *: Position: 2 H Monitors: 4 , V monitors: 3*

Data[4] value will be:  $(3-1) \times 15 + 4 = 34$  (hex value: 0x22)

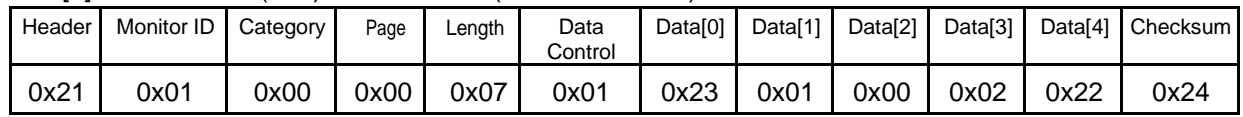

Figure 3. The hexadecimal Position value in a 4x3 (H Monitors x V Monitors) UniWall.

|   | 0x01 | 0x02 | 0x03 | 0x04 |
|---|------|------|------|------|
| 3 | 0x05 | 0x06 | 0x07 | 0x08 |
|   | 0x09 | 0x0A | 0x0B | 0x0C |

Figure 4. The hexadecimal Position value in <sup>a</sup> 5x5 (H Monitors x V Monitors) UniWall Wall.

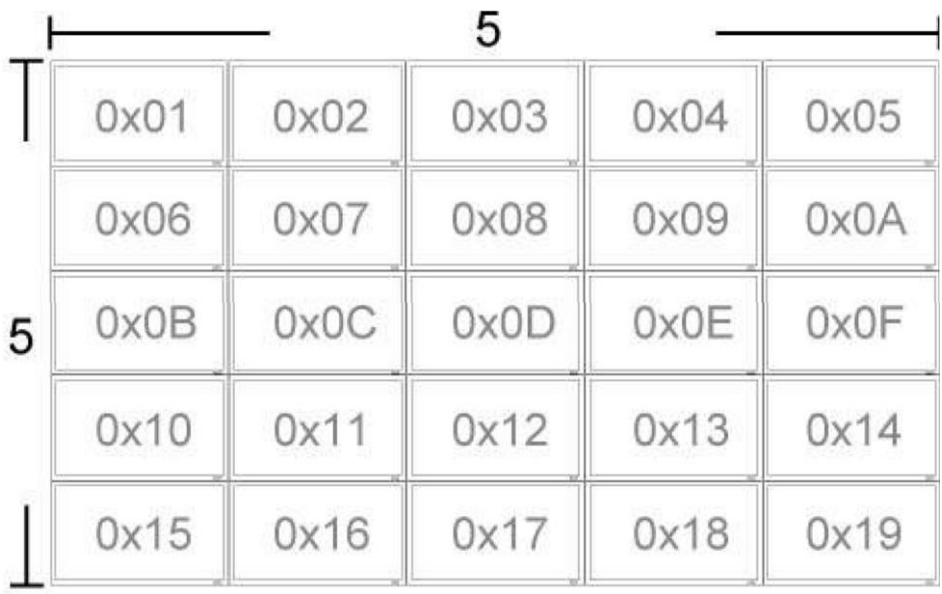

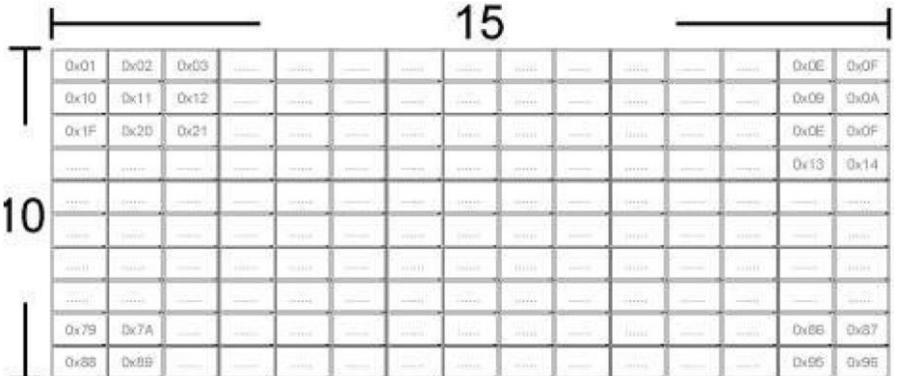

# Figure 5. The hexadecimal Position value in <sup>a</sup> 15x10 (H Monitors x V Monitors) UniWall Wall.

#### **8.1.3 Message-Set (0x22 = UniWall)**

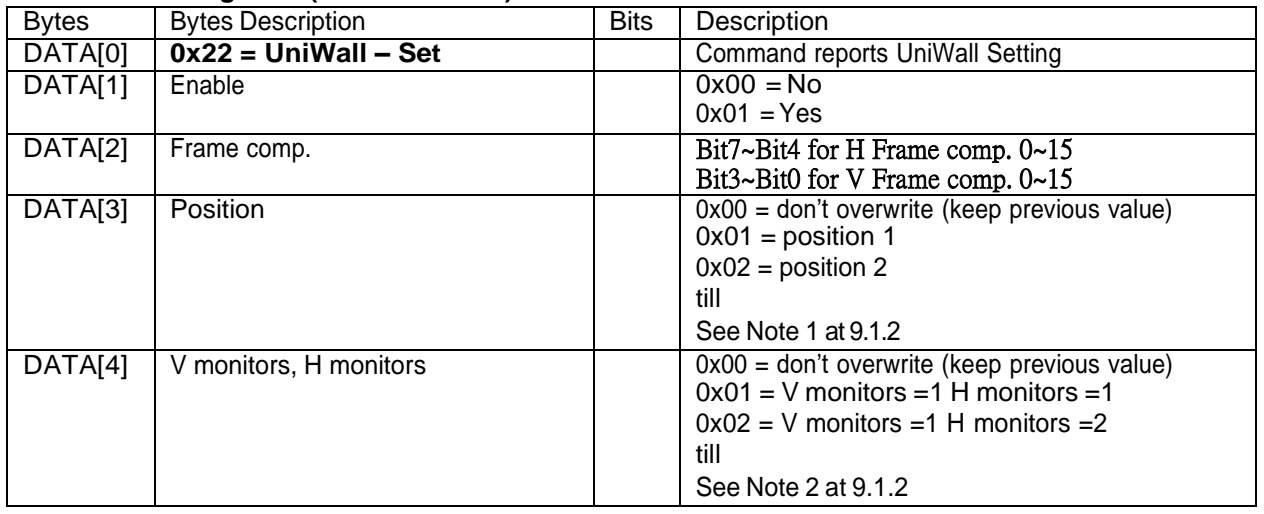

Example: Set the Display to the following: UniWall Enabled Yes, Frame comp. No, Position 2, V Monitors=2, H *monitors = 3 (Display address 01)*

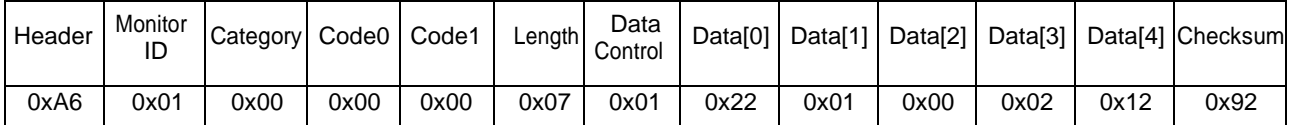

Example: Set the Display to the following: UniWall Enabled: Yes, Frame comp.: keep as before, Position: Keep as before, V *Monitors, H monitors: keep as before (Display address 01)*

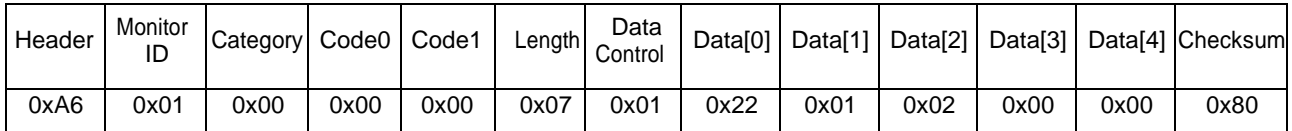

# *8.2 Backlight Level*

This command is used to set/get the Backlight level as it is defined as below.

# **8.2.1 Message-Get**

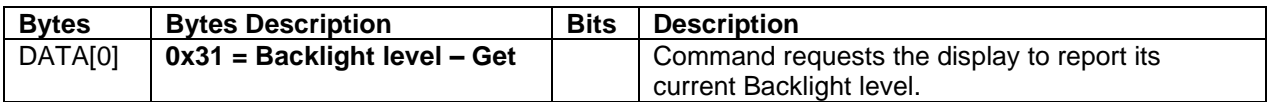

*Example: (Display address 01)*

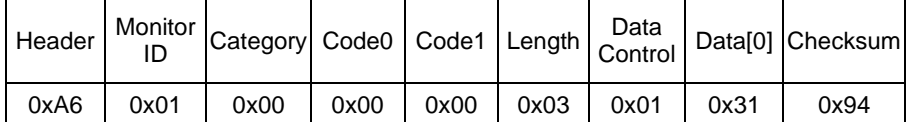

#### **8.5.1 Message-Report**

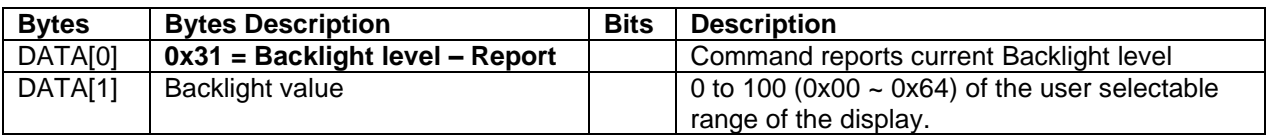

*Example: Backlight:90 (0x5A) (Display address 01)*

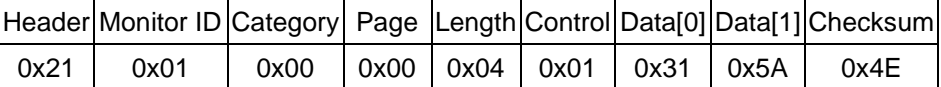

#### **8.5.2 Message-Set**

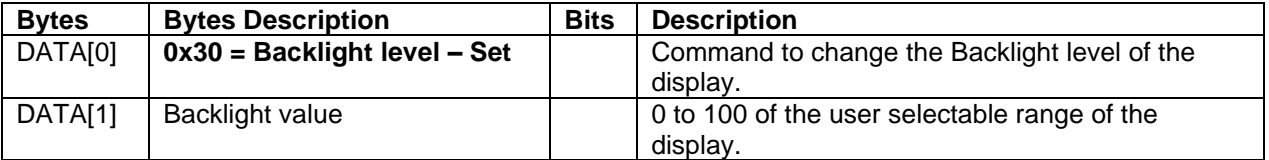

#### *Example: Set Backlight:90 (0x5A) (Display address 01)*

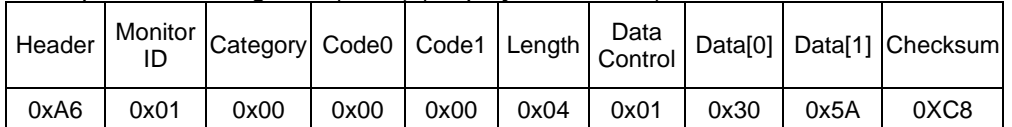

# *8.3 Auto Signal Detecting*

# **8.3.1 Message-Get**

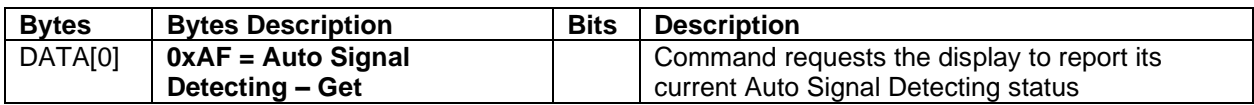

*Example: (Display address 01)*

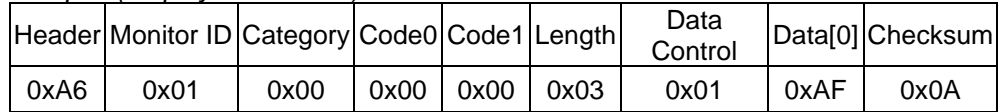

# **8.3.2 Message-Report**

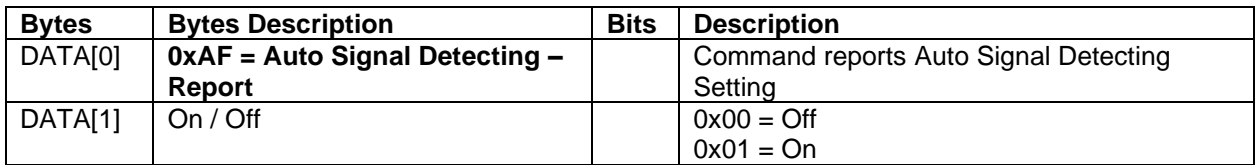

*Example: Current Display settings: On (Display address 01)*

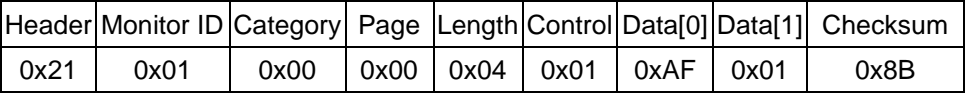

# **8.3.3 Message-Set**

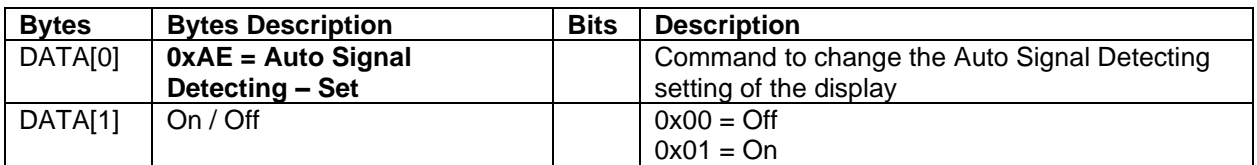

*Example: Set the Display to the fallowing: Auto Signal Detecting On (Display address 01)*

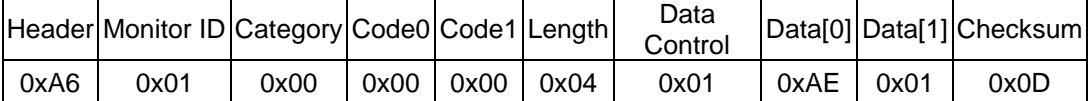

#### *8.4 Scheduling Parameters*

The following commands are used to get/set scheduling parameters as it is defined below.

# **8.4.1 Message-Get (0x5B = Scheduling Parameters)**

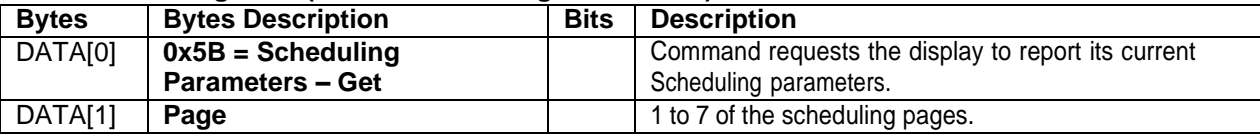

#### *Example: (Display address 01)*

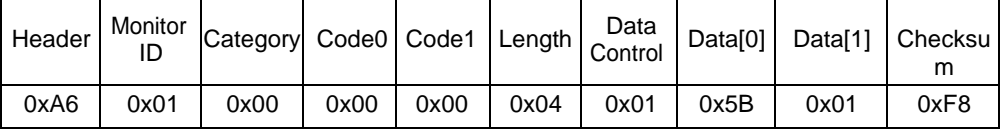

# **8.4.2 Message-Report (0x5B = Scheduling Parameters)**

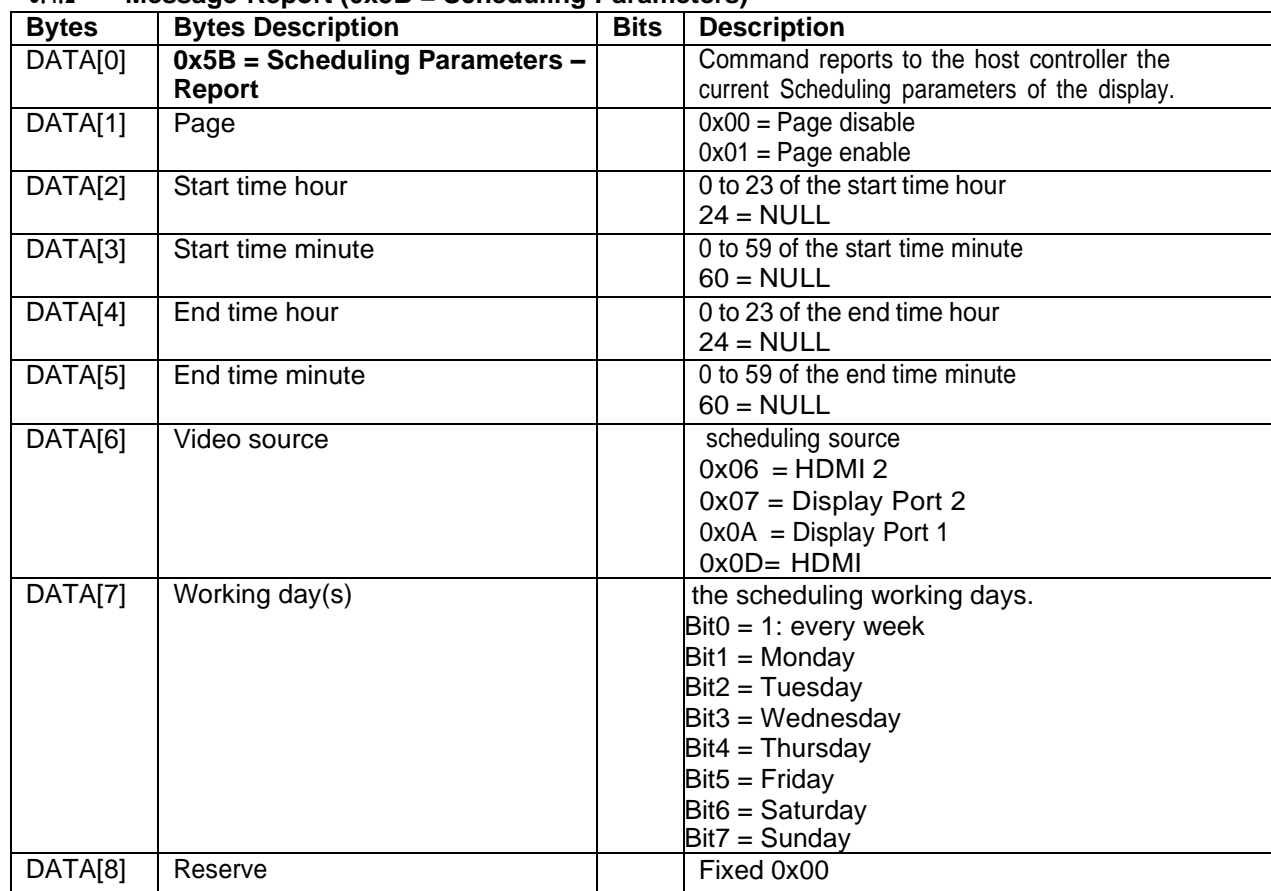

## *Example:* Report page1 with DisplayPort starts at 6:30 and ends at 22:00 every day.

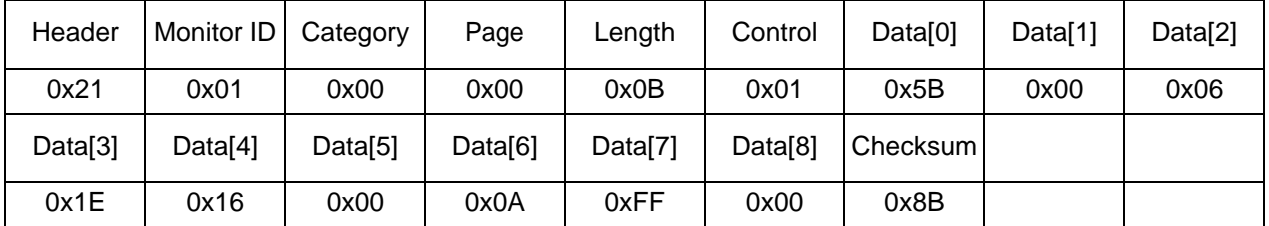

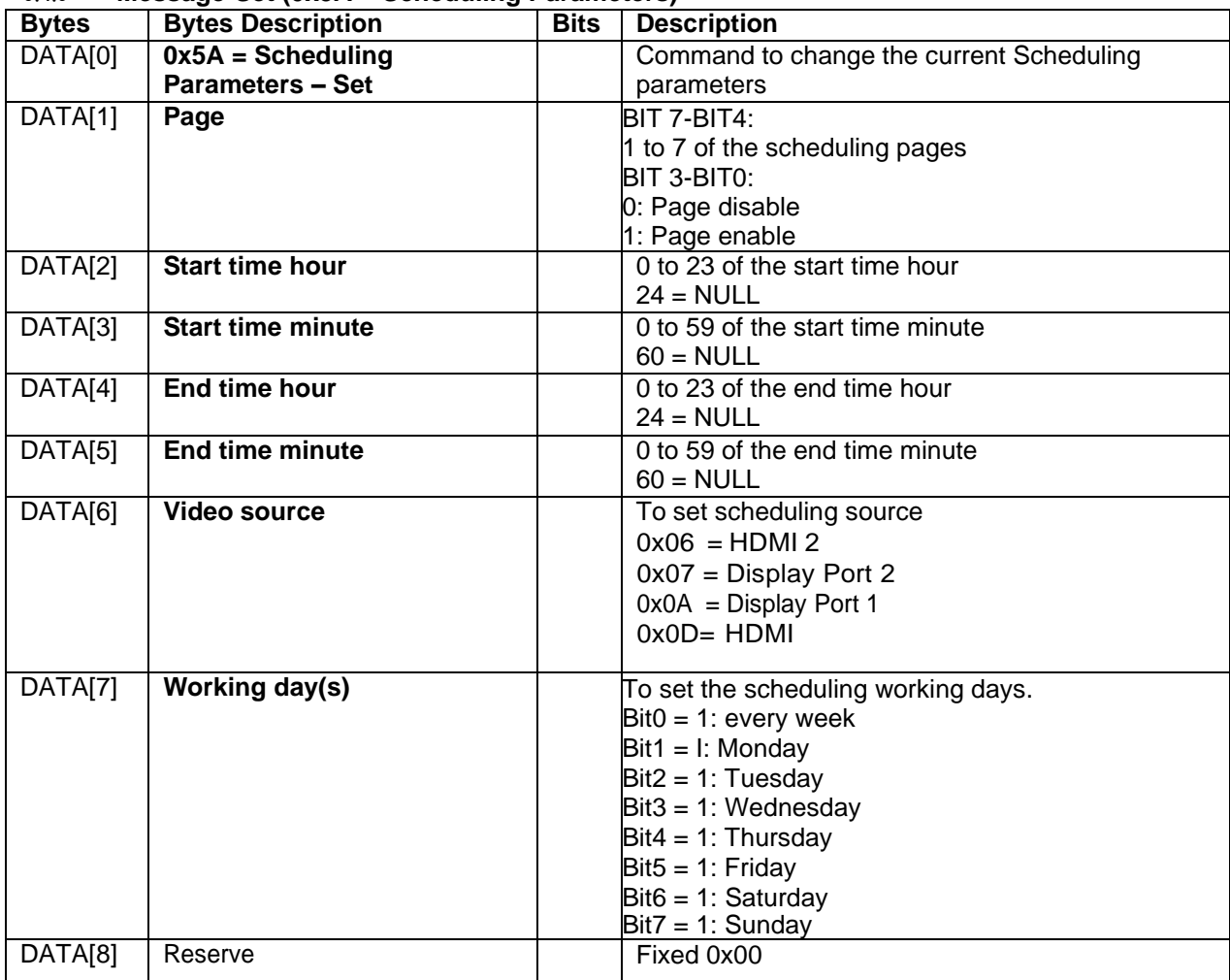

#### **8.4.3 Message-Set (0x5A = Scheduling Parameters)**

# *Example:* Set page1 with DisplayPort starts at 06:30 and ends at 22:00 every day.

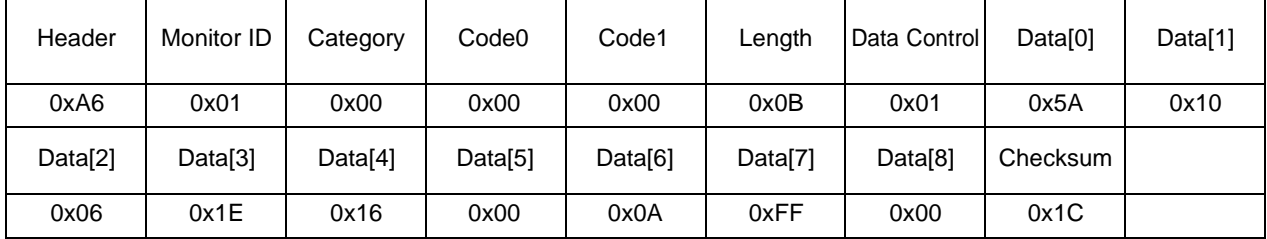

# *8.5 Time State*

This command is used to set/get the Time as it is defined as below.

# **8.5.1 Message-Get**

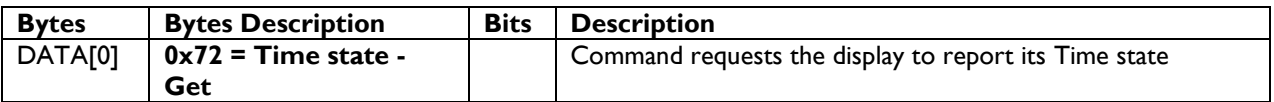

*Example: (Display address 01)*

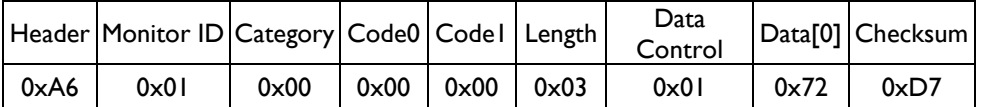

#### **8.5.2 Message-Report**

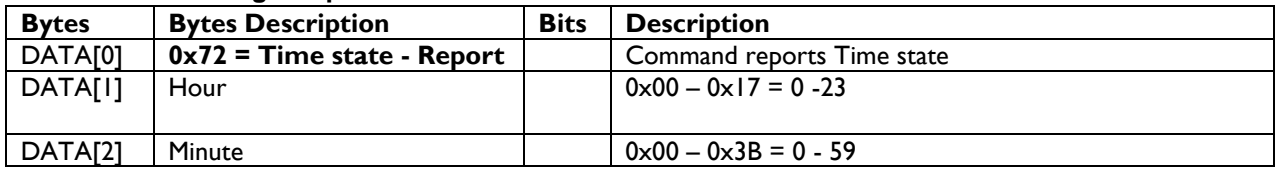

#### *Example: Time: 11:28 (Display address 01)*

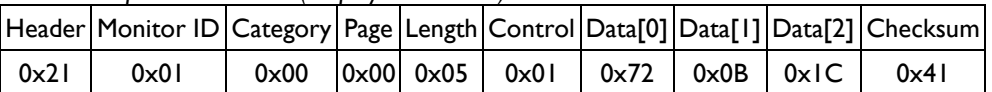

#### **8.5.3 Message-Set**

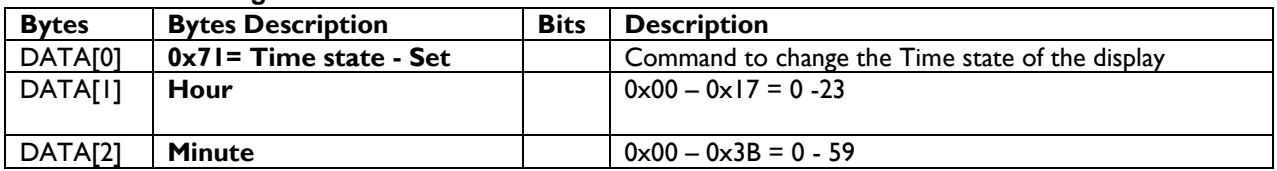

*Example: Set Time to 00:00 (Display address 01)*

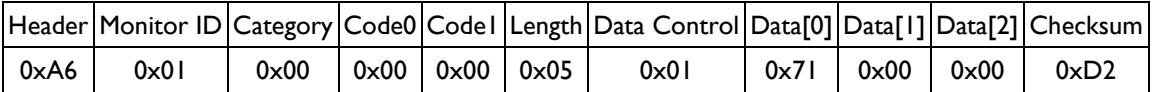

#### *8.6 Date State*

This command is used to set/get the Date as it is defined as below.

#### **8.6.1 Message-Get**

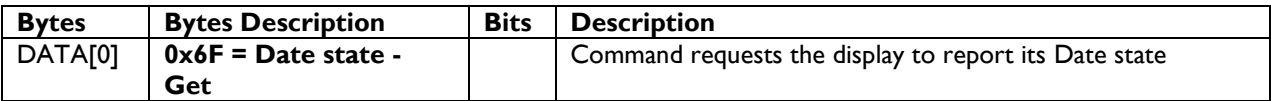

*Example: (Display address 01)*

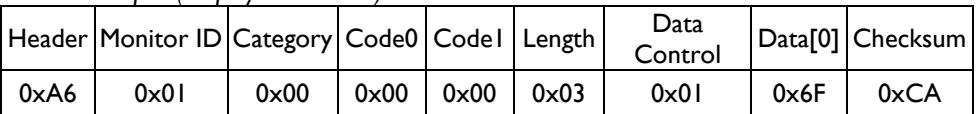

#### **8.6.2 Message-Report**

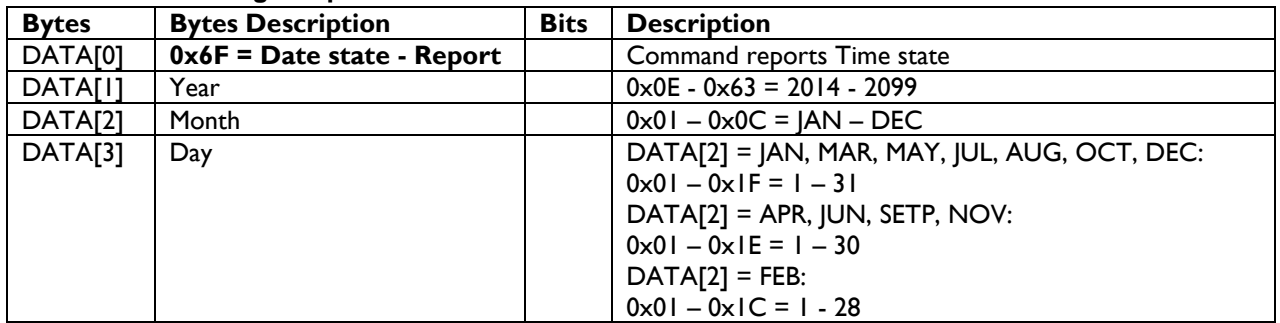

#### *Example: Date: 2014/10/10 (Display address 01)*

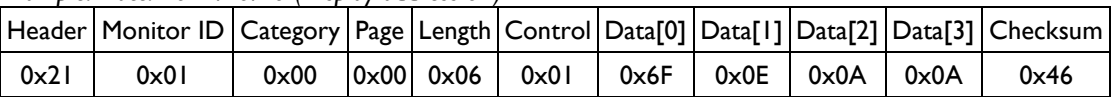

#### **8.6.3 Message-Set**

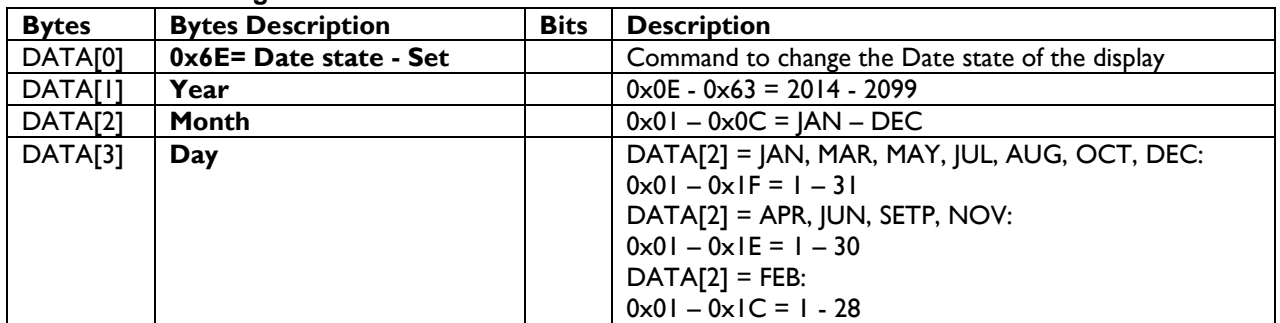

*Example: Set Date to 2014/01/01(Display address 01)*

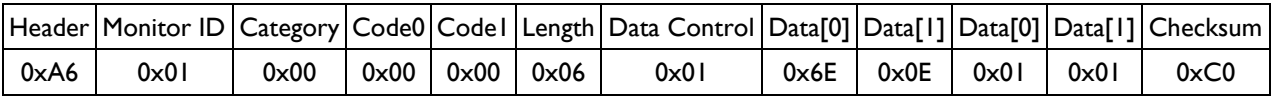

#### *8.7 ANTI-BURN-IN*

This command is used to set/get the Anti-Burn-in setting it is defined as below.

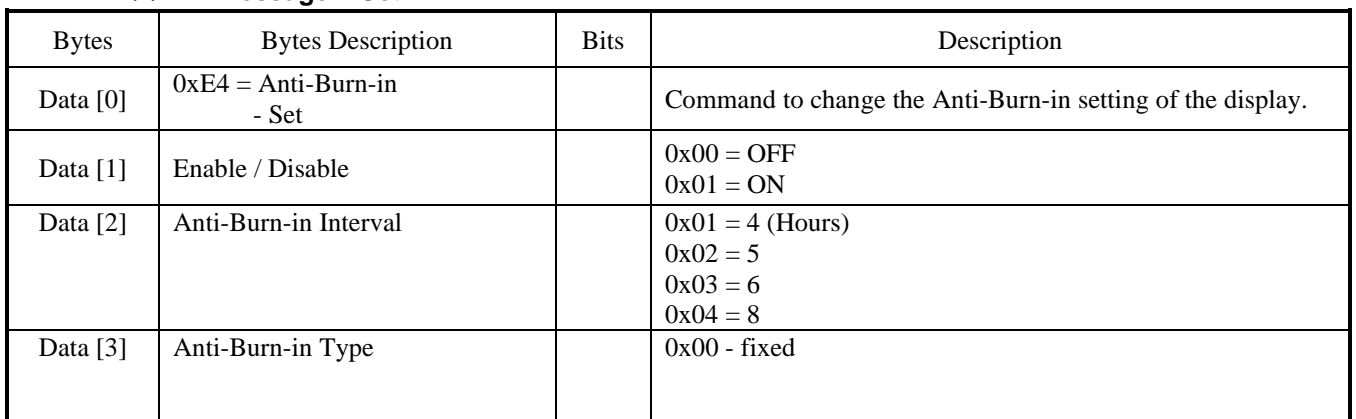

#### **8.7.1 Message – Set**

# Example: The current **ANTI-BURN-IN** are set ON / 4 Hours / Type A (Display address 01)

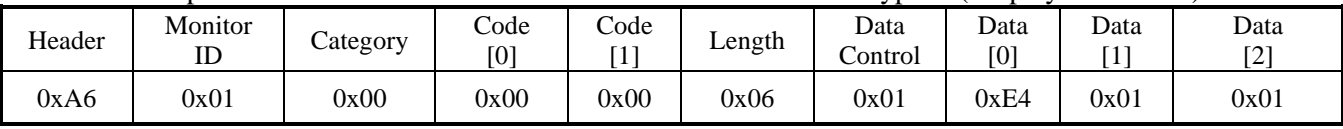

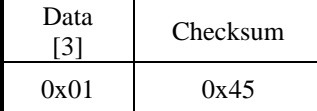

## **8.7.2 Message – Get**

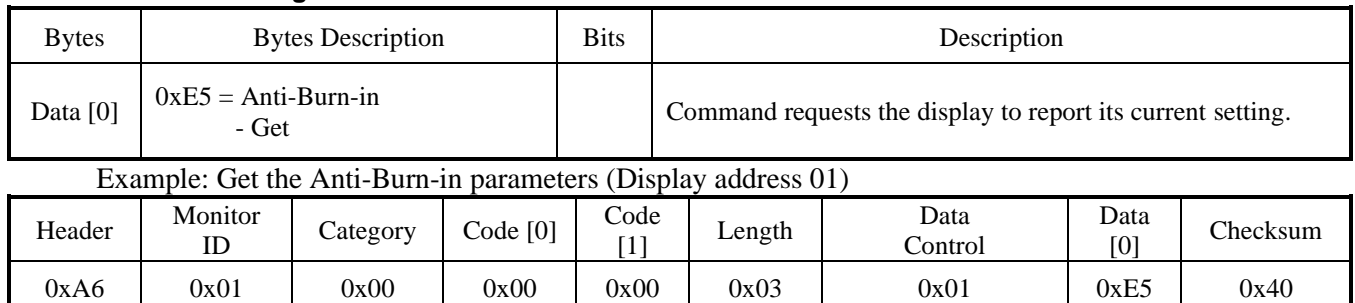

#### **8.7.3 Message – Get Report**

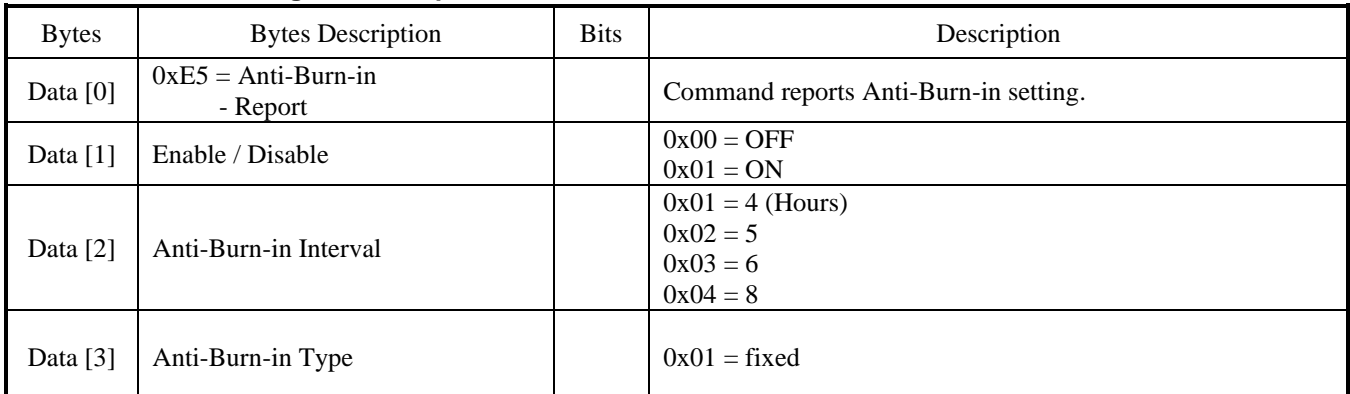

Example: The current ANTI-BURN-IN parameters are ON / 4 Hours / Type A (Display address 01)

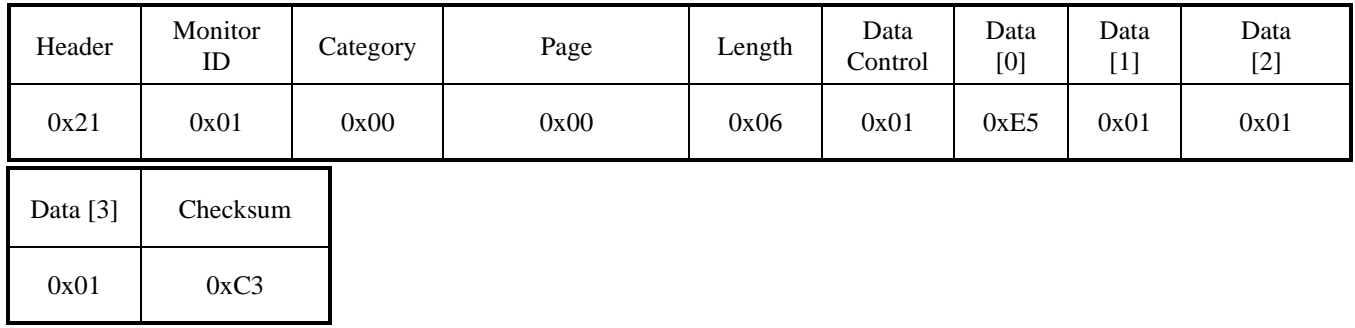

# *8.8 UniWall Enable*

# **8.8.1 Message-Get**

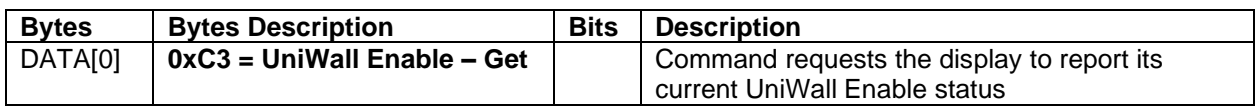

*Example: (Display address 01)*

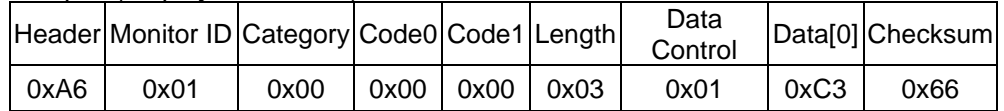

# **8.8.2 Message-Report**

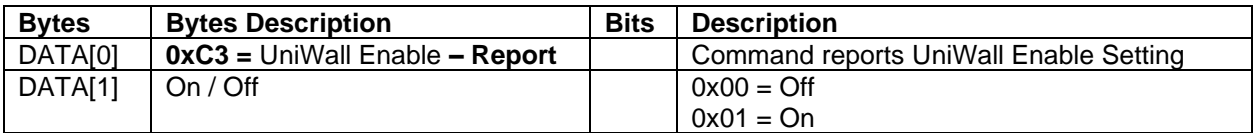

*Example:* UniWall Enable *settings: On (Display address 01)*

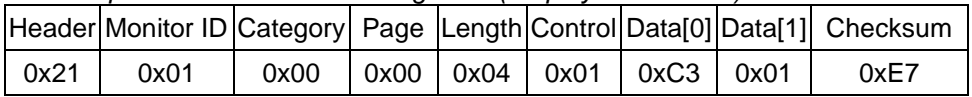

# **8.8.3 Message-Set**

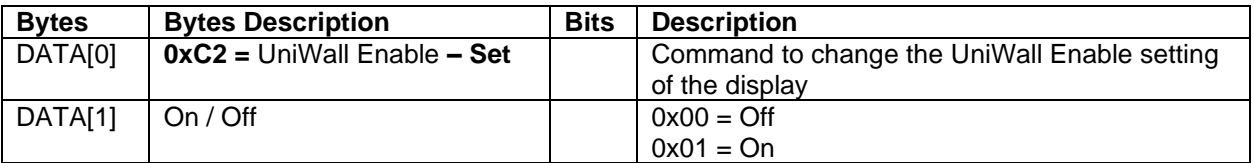

*Example: Set the* UniWall Enable*: On (Display address 01)*

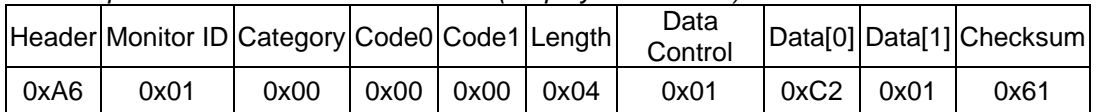

# *8.9 Anti-Burn-In Enable*

# **8.9.1 Message-Get**

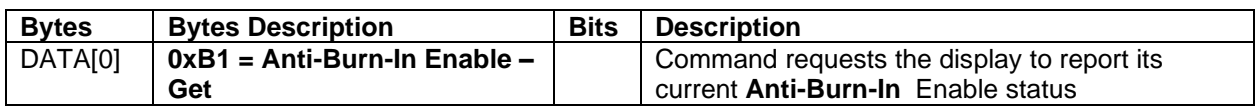

*Example: (Display address 01)*

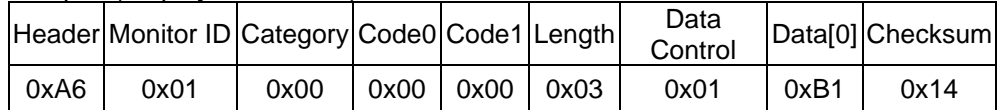

## **8.9.2 Message-Report**

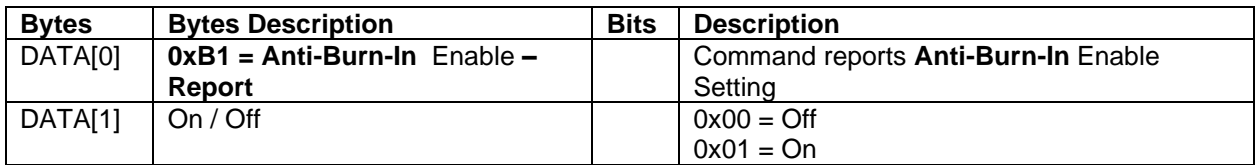

*Example:* UniWall Enable *settings: On (Display address 01)*

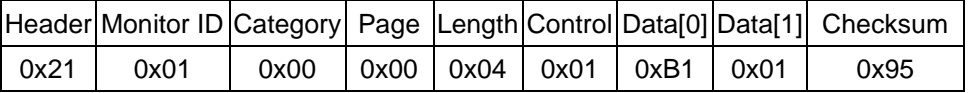

# **8.9.3 Message-Set**

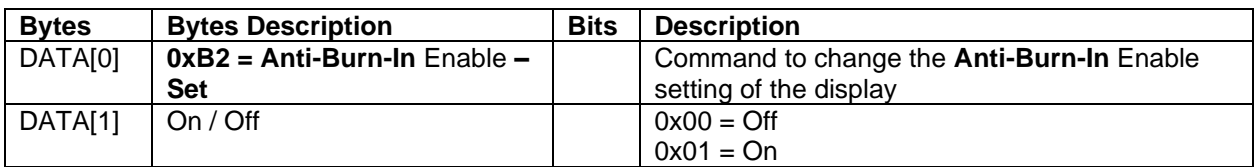

*Example: Set the* **Anti-Burn-In** Enable*: On (Display address 01)*

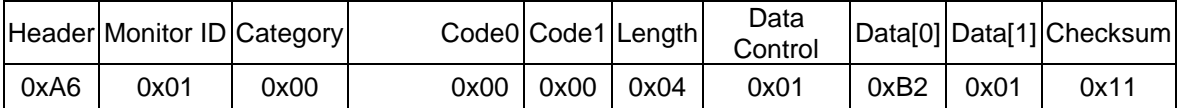

#### *8.10 Brightness Level*

This command is used to set/get the Brightness level as it is defined as below.

#### **8.10.1 Message-Get**

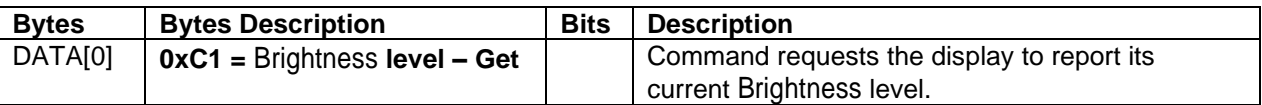

*Example: (Display address 01)*

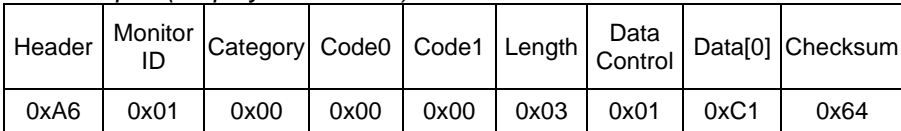

#### **8.10.2 Message-Report**

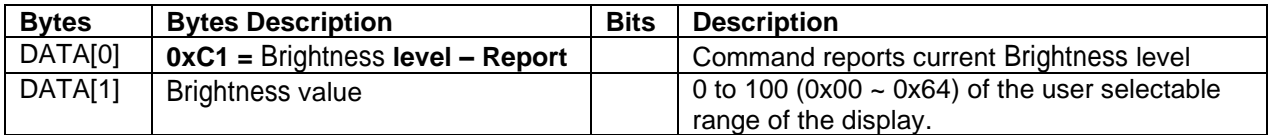

*Example:* Brightness*:90 (0x5A) (Display address 01)*

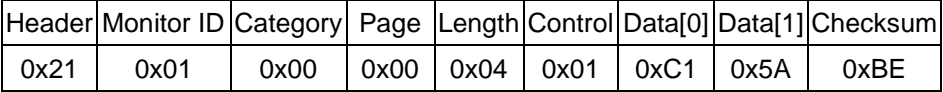

#### **8.10.3 Message-Set**

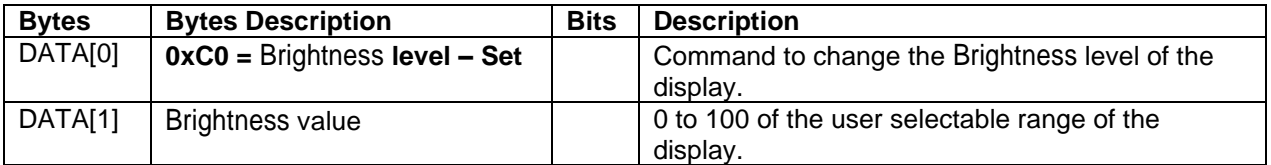

*Example: Set* Brightness*:90 (0x5A) (Display address 01)*

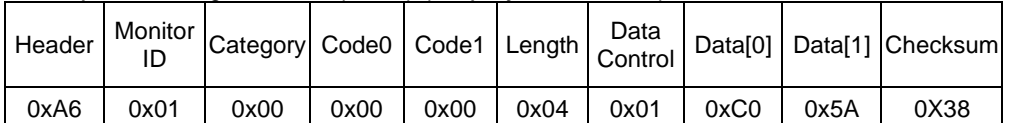

# **3. Command summary**

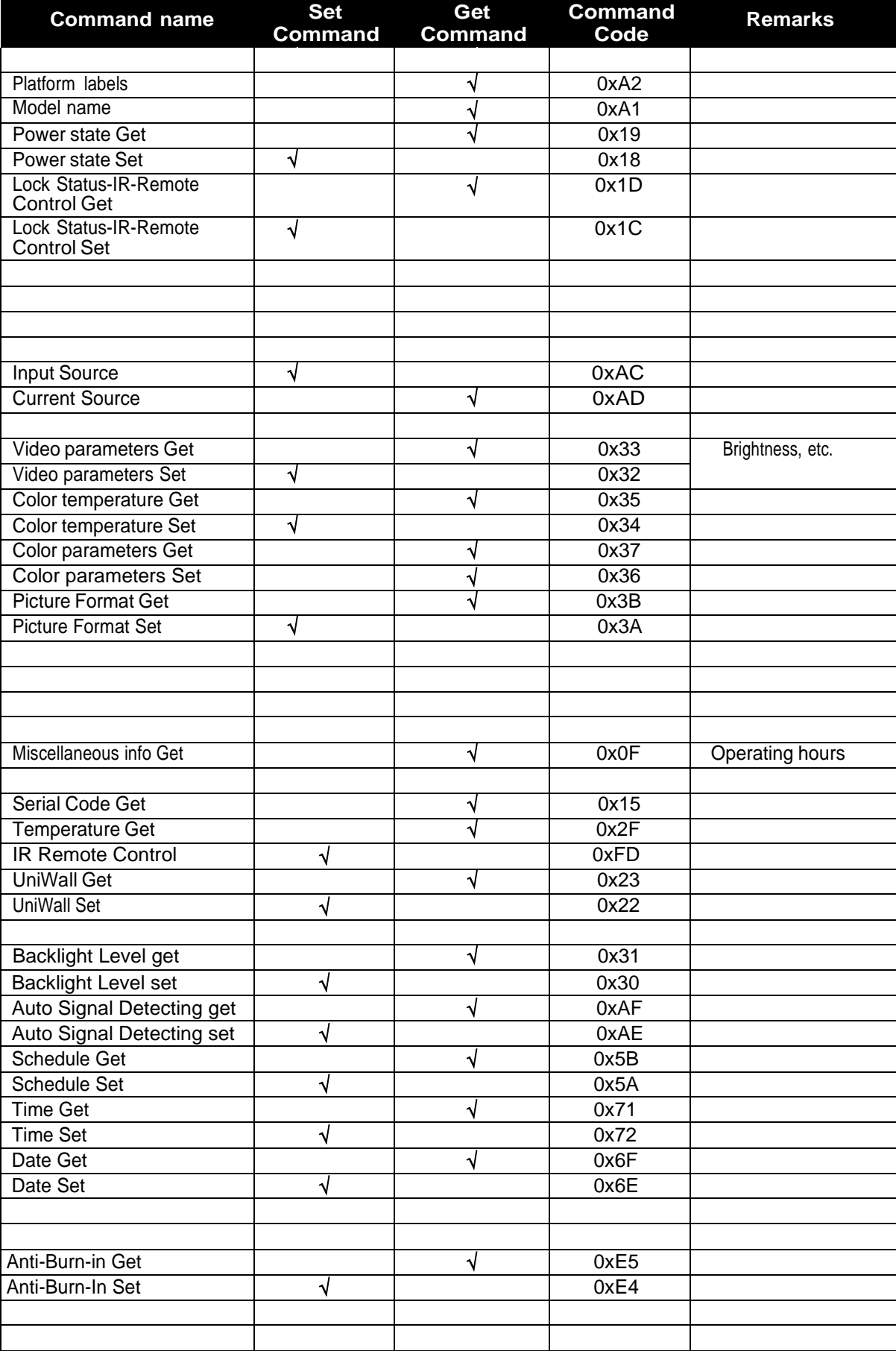

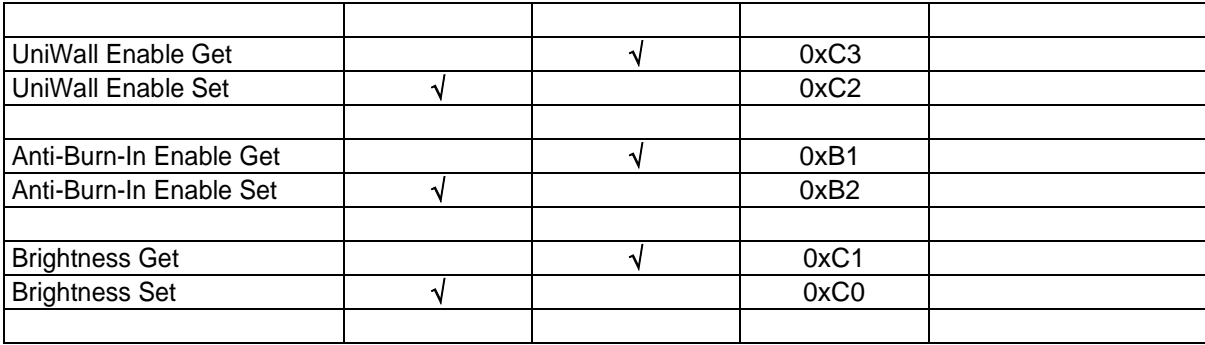

# **3. Revision History**

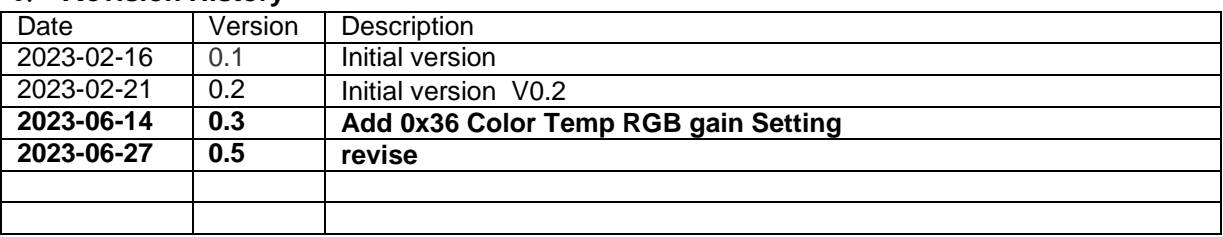